## ΠΟΛΥΤΕΧΝΕΙΟ ΚΡΗΤΗΣ ΤΜΗΜΑ ΜΗΧΑΝΙΚΩΝ ΠΑΡΑΓΩΓΗΣ ΚΑΙ ΔΙΟΙΚΗΣΗΣ

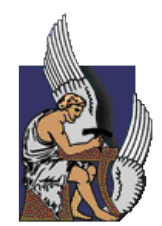

## ΜΕΛΕΤΗ ΠΛΑΙΣΙΟΥ ΗΛΕΚΤΡΟΗΛΙΑΚΟΥ ΟΧΗΜΑΤΟΣ ΗΕΡΗΑΕSΤUS

ΒΟΥΤΣΑΡΑΣ ΓΕΩΡΓΙΟΣ-ΣΩΤΗΡΙΟΣ

Επιτροπή: Γ. Σταυρουλάκης (Επιβλέπων) Ι. Μαρινάκης Θ. Τσούτσος

Χανιά 2011

### **ΠΕΡΙΕΧΟΜΕΝΑ**

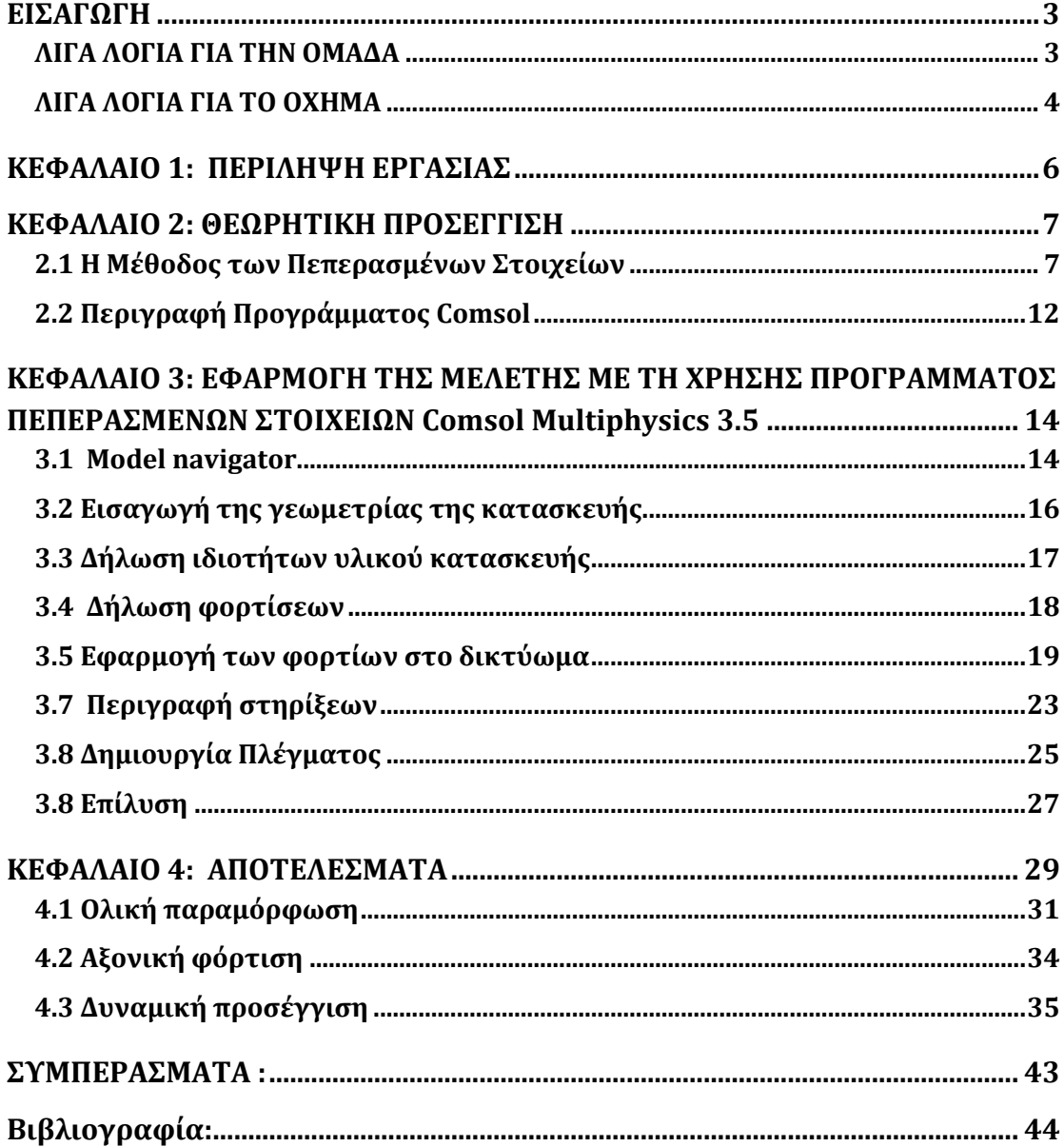

### <span id="page-2-0"></span>**ΕΙΣΑΓΩΓΗ**

## <span id="page-2-1"></span>**SILA AOFIA FIA THN OMAAA**

H ομάδα TUC Hephaestus Solar Car δημιουργήθηκε το 2007 και απαρτίζεται από τους φοιτητές/ερευνητές του Πολυτεχνείου Κρήτης. Η ερευνητική ομάδα Hephaestus έχει ως σκοπό τη μελέτη, τη σχεδίαση και την κατασκευή ηλεκτροηλιακού οχήματος, το οποίο θα κινείται με την απευθείας ή/και τη μη απευθείας μετατροπή της ηλιακής ενέργειας σε ηλεκτρική και έχει υλοποιήσει ως σήμερα τα παρακάτω στάδια στο ερευνητικό της έργο.

- Κατασκεύασε ένα πρότυπο πλήρους λειτουργικότητας -σε κλίμακα 1:10. Το πρότυπο αυτό φιλοξενείται σήμερα στην Πολυτεχνειούπολη, στον Επιδεικτικό Κόμβο Φωτοβολταϊκών Συστημάτων του εργαστηρίου Ανανεώσιμων και Βιώσιμων Ενεργειακών Συστημάτων, ο oποίος δημιουργήθηκε στο πλαίσιο του Ευρωπαϊκού Προγράμματος PURE.
- Εκπόνησε μελέτη για τη σχεδίαση του παραπάνω οχήματος σε κανονική κλίμακα. Για τη μελέτη αυτή η ομάδα βραβεύτηκε, τον Ιούνιο του 2008, στο Διεθνή Διαγωνισμό Σχεδίασης Ηλιακού Οχήματος, που διοργανώθηκε από το **Ελληνικό Ινστιτούτο Ηλεκτροκίνητων Oχημάτων**. Σημειώνεται ότι, η βράβευση της ομάδας έτυχε ευρείας προβολής τόσο από τα τοπικά μέσα όσο και από τα ΜΜΕ εθνικής εμβέλειας (ΤΑ ΝΕΑ, ΚΑΘΗΜΕΡΙΝΗ (ECONOMIST), ΕΘΝΟΣ, ΧΑΝΙΩΤΙΚΑ NEA, FLASH RADIO, ANT1 RADIO), τον ηλεκτρονικό τύπο και τα εξειδικευμένα έντυπα (ΤΕΧΝΙΚΑ ΧΡΟΝΙΚΑ, ΔΕΛΤΙΟ ΤΕΧΝΙΚΟΥ EΠΙΜΕΛΗΤΗΡΙΟΥ, ENERGY POINT). Είχε συμμετοχή σε εκδήλωση του ITE Ηρακλείου.
- Kατασκεύασε μοντέλο κλίμακας 1:5 μεγαλύτερης ακρίβειας σύμφωνα με την μελέτη του κανονικού οχήματος.
- Συμμετείχε στην διεθνή έκθεση EnergyRes 2009.
- Bραβεύτηκε από το Εθνικό Κέντρο Περιβάλλοντος και Αειφόρου Aνάπτυξης για το μέχρι τώρα έργο της.
- Σεκίνησε την κατασκευή του οχήματος με τα χρήματα που έλαβε ως βραβείο από το ΕΚΠΑ για την δράση της.

## <span id="page-3-0"></span>**SILA AOFIA FIA TO OXHMA**

Η μελέτη περιλαμβάνει αναλυτικά σχέδια για όλα τα μηχανολογικά και ηλεκτρικά υποσυστήματα του οχήματος, εκτενή ανάλυση της σχεδίασης και του υπολογισμού της δομής του αμαξώματος, των υποσυστημάτων ανάρτησης, διεύθυνσης και πέδησης. Κατά το σχεδιασμό του οχήματος επιλέχθηκε η χρήση τριών τροχών, έτσι ώστε να μειωθούν όσο το δυνατόν περισσότερο οι πιθανές τριβές και απώλειες από τη χρήση τέταρτης ρόδας και διαφορικού συστήματος. Το ηλεκτρικό σύστημα του οχήματος στηρίζεται σε φωτοβολταϊκή γεννήτρια, συσσωρευτές αποθήκευσης ενέργειας (περίπου 5,5 kWh) και ηλεκτρικό κινητήρα ισχύος περίπου 3 kW και βάρους 15 kg.

Ένα από τα βασικά σημεία προσοχής, κατά τη διάρκεια της σχεδίασης, ήταν η χρήση κατάλληλων υλικών, τα οποία όχι μόνο να προσφέρουν μεγάλη αντοχή αλλά να μπορούν παράλληλα να βρεθούν εύκολα (και σε λογικό κόστος) στο εμπόριο. Eπίσης σημαντική είναι η χρήση τμημάτων, τα οποία ήδη χρησιμοποιούνται σε οχήματα δίκυκλα και τετράκυκλα, μετά από τις απαραίτητες προσαρμογές και βελτιώσεις. Αξίζει ακόμα να τονισθεί η χρήση συνεχούς μεταβαλλόμενης σχέσης για τη μετάδοση της κίνησης στον κινητήριο τροχό, λόγω του ότι απαιτείται (κάθε στιγμή) η ελάχιστη δυνατή ενέργεια από τον κινητήρα για την επιθυμητή ταχύτητα και δύναμη. Η τεχνική αυτή είναι σήμερα επιλογή εταιριών κατασκευής σύγχρονων ηλεκτρικών αυτοκινήτων που διατίθενται ήδη στην αγορά. Όσον αφορά το πλαίσιο, το οποίο είναι το κύριο δομικό στοιχείο του οχήματος, αυτό έχει σχεδιαστεί ως χωροδικτύωμα, το οποίο θα αποτελείται από δοκούς αλουμινίου τετραγωνικής διατομής, με αποφυγή καμπύλων σχημάτων για την καλύτερη απορρόφηση αξονικών τάσεων. Επιπλέον η σχεδιαστική πρόταση περιλαμβάνει προστατευτικά καλύμματα τα οποία εκτός του ότι δίνουν αεροδυναμικότητα στην κατασκευή, χρησιμεύουν παράλληλα και ως χώρος εναπόθεσης των φωτοβολταϊκών στοιχείων. Ο τρόπος εισόδου του οδηγού στο όχημα προσφέρει την μέγιστη ασφάλεια, αλλά και άμεση επισκεψιμότητα στα επιμέρους στοιχεία του οχήματος, για την εύκολη διαδικασία ελέγχου ή επισκευής τους. Πιο συγκεκριμένα, το επάνω κάλυμμα ανοίγει χειροκίνητα τόσο από έξω όσο και από το εσωτερικό του οχήματος και τερματίζει μόλις σχηματίσει γωνία 70 μοιρών με το κάτω κάλυμμα. Έτσι ο τρόπος εισαγωγής και εξαγωγής του οδηγού είναι αρκετά εύκολος χωρίς ιδιαίτερες κινήσεις.

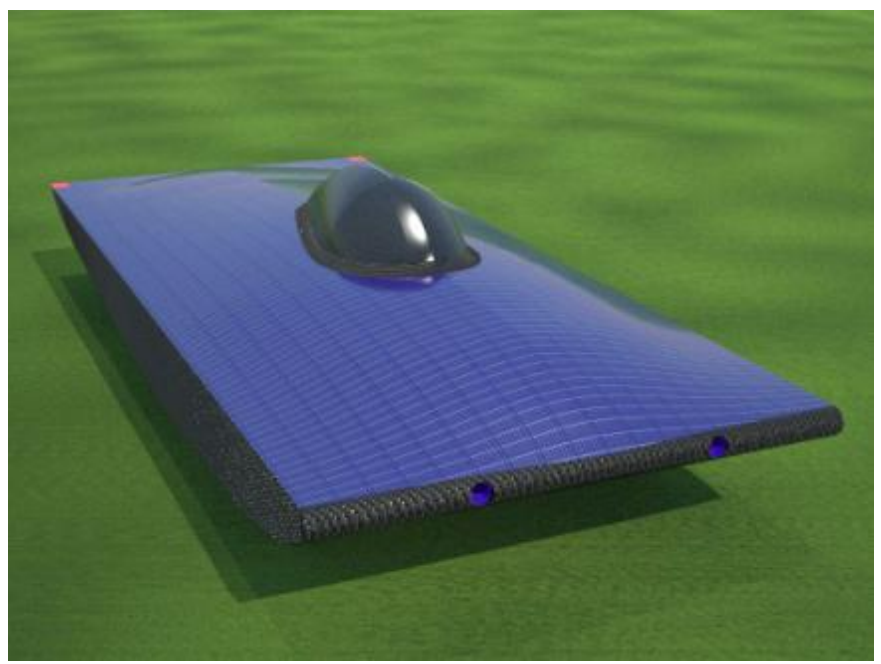

**Φωτορεαλιστική άποψη του ηλιακού οχήματος** 

### <span id="page-5-0"></span>**ΚΕΦΑΛΑΙΟ 1: ΠΕΡΙΛΗΨΗ ΕΡΓΑΣΙΑΣ**

Η διπλωματική εργασία που εκπονήθηκε έχει να κάνει με τον σχεδιασμό δικτυωτού φορέα σε σχέση με την αντοχή σε στατικές και δυναμικές καταπονήσεις. Πιο συγκεκριμένα γίνεται μελέτη πλαισίου πειραματικού ηλεκτροηλιακού οχήματος με την βοήθεια της μεθόδου των πεπερασμένων στοιχείων.

Αρχικά περιγράφονται οι έννοιες των πεπερασμένων στοιχείων και παρουσιάζεται το πρόγραμμα COMSOL Multiphysics 3.5.

Aκολούθως χρησιμοποιείται το προγράμματος COMSOL όπου εισάγουμε τα δεδομένα του υπο μελέτη πλαισίου.

Στη συνέχεια παρουσιάζονται τα αποτελέσματα της μελέτης του πλαισίου με τη βοήθεια του προγράμματος.

Tέλος δίνονται τα συμπεράσματα της μελέτης.

## <span id="page-6-0"></span>**ΚΕΦΑΛΑΙΟ 2: ΘΕΩΡΗΤΙΚΗ ΠΡΟΣΕΓΓΙΣΗ**

## <span id="page-6-1"></span>**2.1 Η Μέθοδος των Πεπερασμένων Στοιχείων**

Η αναλυτική λύση των εξισώσεων με τις οποίες περιγράφονται τα διάφορα τεχνικά προβλήματα, είναι δυνατή μόνο σε ειδικές περιπτώσεις όπου οι καταπονήσεις και τα γεωμετρικά σχήματα είναι πάρα πολύ απλά. Η ανάγκη για επίλυση περισσότερο πολύπλοκων προβλημάτων, οδήγησε στην ανάπτυξη διαφόρων προσεγγιστικών μεθόδων.

Μια τέτοια μέθοδος είναι η μέθοδος των Πεπερασμένων Στοιχείων. Είναι μεν προσεγγιστική μέθοδος αλλά μπορεί να δώσει αξιόπιστα αποτελέσματα και έχει το πλεονέκτημα ότι μπορεί να εφαρμοστεί σε όλα τα προβλήματα. Το μειονέκτημα της είναι οι αυξημένες απαιτήσεις σε υπολογιστική ισχύ, ιδίως όταν εφαρμόζεται σε σύνθετα μοντέλα.

Η μέθοδος των Πεπερασμένων Στοιχείων είναι μια εξέλιξη των μητρωΐκων μεθόδων που έγινε από επιστήμονες όπως ο Αργύρης I., ο Clough, ο Ritz και άλλοι. Οι βασικές ιδέες προήλθαν στις αρχές της δεκαετίας του 40, από εξελίξεις στην δομική ανάλυση αεροσκαφών. Αρχικά ο Hrenikoff χρησιμοποίησε τη "Μέθοδο των δικτυωμάτων", αργότερα Ο Turner δημιούργησαν μητρώα ακαμψίας για δικτυώματα, δοκούς και άλλα στοιχεία. Ο όρος Πεπερασμένα στοιχεία χρησιμοποιήθηκε το 1960. Οι μαθηματικές, βέβαια, βάσεις για την σημερινή μορφή της μεθόδου μπήκαν την δεκαετία του 70.

Πλέον αποτελεί ένα ισχυρό εργαλείο για την αριθμητική επίλυση ενός μεγάλου φάσματος προβλημάτων μηχανικού. Οι εφαρμογές εκτείνονται από την παραμόρφωση και ανάλυση τάσεων σε αυτοκίνητα, αεροπλάνα, κτίρια και γέφυρες, μέχρι την ανάλυση πεδίων ροής θερμότητας, ροής υγρών, μαγνητικής ροής, κ.α. Με την εξέλιξη των υπολογιστικών συστημάτων και των συστημάτων CAD, σύνθετα προβλήματα μπορούν να μοντελοποιηθούν πολύ εύκολα. Με αυτή τη μέθοδο μια πολύπλοκη περιοχή, διακριτοποιείται σε απλά γεωμετρικά σχήματα, τα οποία ονομάζονται Πεπερασμένα Στοιχεία (Finite Elements). Μια διαδικασία σύνθεσης, η οποία θεωρεί φορτία και περιορισμούς, έχει ως αποτέλεσμα ένα σύνολο εξισώσεων. Η επίλυση αυτών, δίνει κατά προσέγγιση (με αρκετά μεγάλη ακρίβεια) τη συμπεριφορά του αρχικού πολύπλοκου μοντέλου.

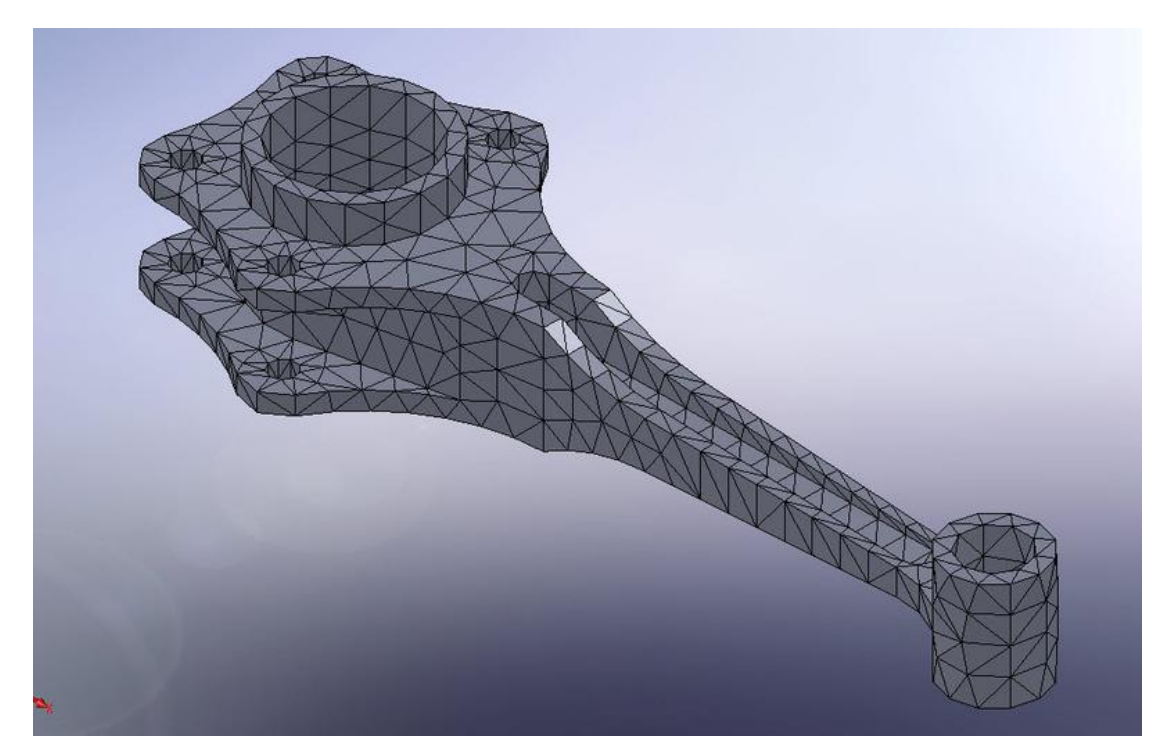

Εικόνα 2.1: Παράδειγμα πλεγματοποιημένου εξαρτήματος

Η μέθοδος των πεπερασμένων στοιγείων είναι μία μέθοδος με την οποία ένα συνεγές σύστημα με άπειρους βαθμούς ελευθερίας προσεγγίζεται από ένα σύστημα στοιχείων με καθορισμένο αριθμό αγνώστων. Τα στοιχεία αυτά συνδέονται μεταξύ τους σε διακεκριμένα σημεία (discrete points). Έτσι, τα πλέον πολύπλοκα προβλήματα φυσικής και μηγανικής μπορούν να προσεγγιστούν με συστήματα πεπερασμένου αριθμού εξισώσεων. Η μέθοδος προσεγγίζει την λύση με μία παραμετροποιημένη συνάρτηση. Αντικαθιστώντας στο πρόβλημα. δοκιμαστική επιλύονται  $0<sub>L</sub>$ προκύπτουσες εξισώσεις ελαχιστοποιώντας το ολοκλήρωμα του παραμένοντος σφάλματος ως προς τις παραμέτρους, έτσι ώστε να επιτευχθεί η καλύτερη δυνατή προσέγγιση. Το πλεονέκτημα της μεθόδου είναι ότι επιτυγχάνεται καλύτερη συνολική προσέγγιση της λύσης, αφού ελαχιστοποιείται το ολοκληρωτικό σφάλμα. Πρακτικά η περιοχή ενδιαφέροντος με τη διαδικασία της διακριτοποίησης (discretization), διαιρείται σε μικρότερα πεπερασμένα στοιχεία και προσεγγίζεται λύση (με μικρού βαθμού πολυώνυμο), σε κάθε ένα από αυτά. Από τότε που η μέθοδος αυτή επέτρεψε ένα είδος ελευθερίας στη σχηματοποίηση των στοιχείων ή των υποπεριοχών, είναι εφικτή μία ακριβής αναπαράσταση των οριακών συνθηκών ακόμη και ενός πολύπλοκου πεδίου ορισμού (domain).

Η πληθώρα των συστημάτων της επιστήμης των Μηχανικών θα μπορούσαν να απλοποιηθούν με την υποδιαίρεσή τους σε μικρότερα στοιχεία. Αυτά τα στοιχεία μπορούν εύκολα να αναλυθούν από βασικές αρχές και με τον συνδυασμό όλων αυτών των αρχών, αναδομείται η ανάλυση του πλήρους αρχικού συστήματος. Τα συστήματα αυτά αναφέρονται ως discrete systems (διακριτά συστήματα). Στις περιπτώσεις όπου τα χαρακτηριστικά του προβλήματος μπορούν να επιλυθούν με αξιόπιστες απλοποιημένες εξισώσεις, το πρόβλημα μπορεί να αναλυθεί χρησιμοποιώντας έναν πεπερασμένο αριθμό συνιστωσών.

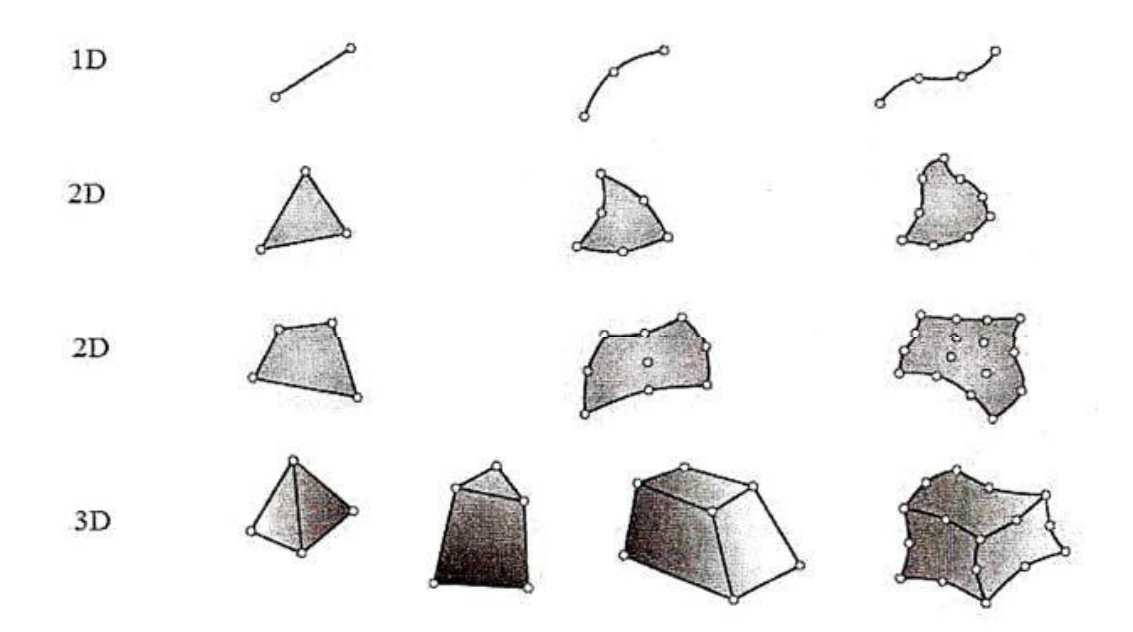

**Εικόνα 2.2 : Είδη πλέγματος ανάλογα με τις διαστάσεις** 

Tα βήματα που ακολουθούνται κατά την ανάλυση των διακριτών συστημάτων είναι τα ακόλουθα:

**• Εξιδανίκευση του προβλήματος** (Idealization of system), διαδικασία κατά την

oποία το σύστημα θεωρείται ιδανικά ως ένα σύνολο από μεμονωμένα στοιχεία.

- Χαρακτηριστικά των στοιχείων (Element characteristics), δηλαδή η διαδικασία της καταγραφής των θεμελιωδών χαρακτηριστικά κάθε στοιχείου.
- **Η συναρμολόνηση** (Assemply), όπου ένα σύνολο ταυτόχρονων εξισώσεων διαμορφώνονται μέσω της συναρμολόγησης των χαρακτηριστικών των στοιχείων για τις άγνωστες μεταβλητές.
- **Η επίλυση των εξισώσεων** (Solution of equations), όπου οι εξισώσεις επιλύονται ταυτόχρονα με σκοπό να καθοριστούν όλες οι μεταβλητές.

Η σημαντικότητα της Μεθόδου των Πεπερασμένων Στοιχείων, έγκειται στο ότι βρίσκει εφαρμογή σε διάφορα προβλήματα και σε συνδυασμό με τον ηλεκτρονικό υπολογιστή έχουν κατορθώσει την αριθμητική εξιδανίκευση και την επίλυση των συνεχών συστημάτων σε συστηματική βάση. Το γεγονός αυτό έχει πρακτική επίδραση και εφαρμογή τόσο σε κλασικές διαδικασίες όσο και σε πολύπλοκα προβλήματα της επιστήμης των Μηχανικών.

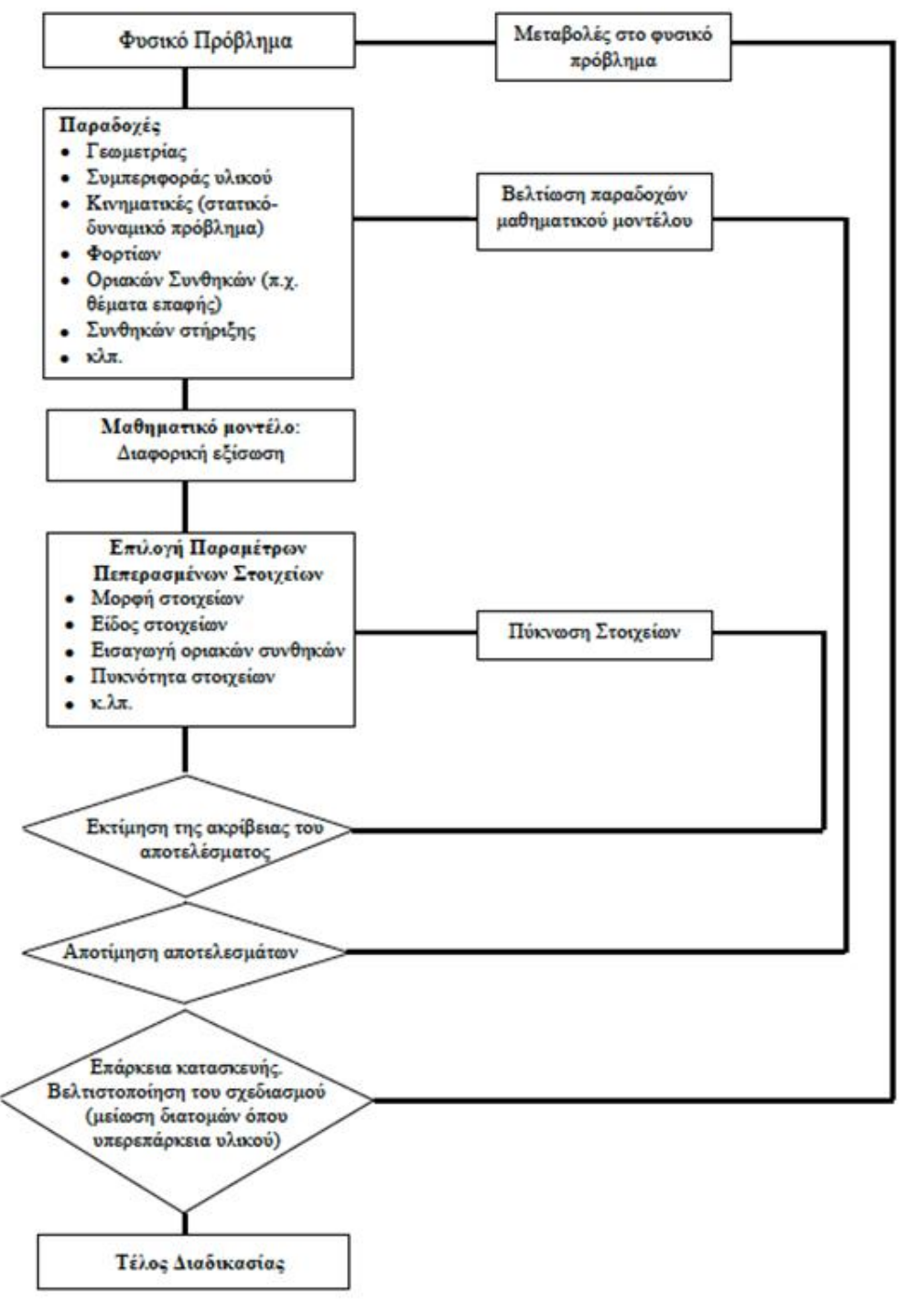

Εικόνα 2.3: Περιγραφή διαδικασίας Πεπερασμένων Στοιχείων

## <span id="page-11-0"></span>**2.2 Περιγραφή Προγράμματος Comsol**

To εργαλείο Comsol Multiphisics 3.5 παρέχει ένα πλήρες περιβάλλον που επιτρέπει τη διεξαγωγή όλων των βημάτων μιας διαδικασίας μοντελοποίησης. Το γραφικό περιβάλλον χρήσης περιέχει λειτουργίες για την σχεδίαση των μοντέλων, την εισαγωγή εικόνων και σχεδίων, τον ορισμό των ιδιοτήτων και των εξισώσεων των υλικών, τη δημιουργία πλέγματος, την επίλυση του προβλήματος, και τέλος την επεξεργασία και παρουσίαση των αποτελεσμάτων.

Mε το COMSOL multiphysics μπορούμε να πραγματοποιήσουμε διάφορους τρόπους ανάλυσης:

- Μόνιμη και μεταβαλλόμενη ανάλυση
- Γραμμική και μη-γραμμική ανάλυση
- Aνάλυση ιδιοσυχνότητας και στατικού τύπου ανάλυση

Eπίσης το Comsol Multiphysics καλύπτει ένα ευρύ φάσμα προβλημάτων που θα μπορεί να επιλύσει:

- Ακουστική
- Βιοφυσική
- Xημικές αντιδράσεις
- · Διάχυση
- Ηλεκτρομαγνητική
- Ρευστομηχανική
- Γεωφυσική
- Μετάδοση θερμότητας
- Mικροηλεκτρομηχανικά συστήματα
- 0πτική
- Δομική μηχανική

Κατασκευαστικά μοντέλα

Τα βήματα που ακολουθούνται για την μοντελοποίηση ενός προβλήματος είναι τα εξής:

• Εισάγεται η γεωμετρία της κατασκευής σε ένα πρόγραμμα CAD και δημιουργείται το τρισδιάστατο μοντέλο (Draw mode)

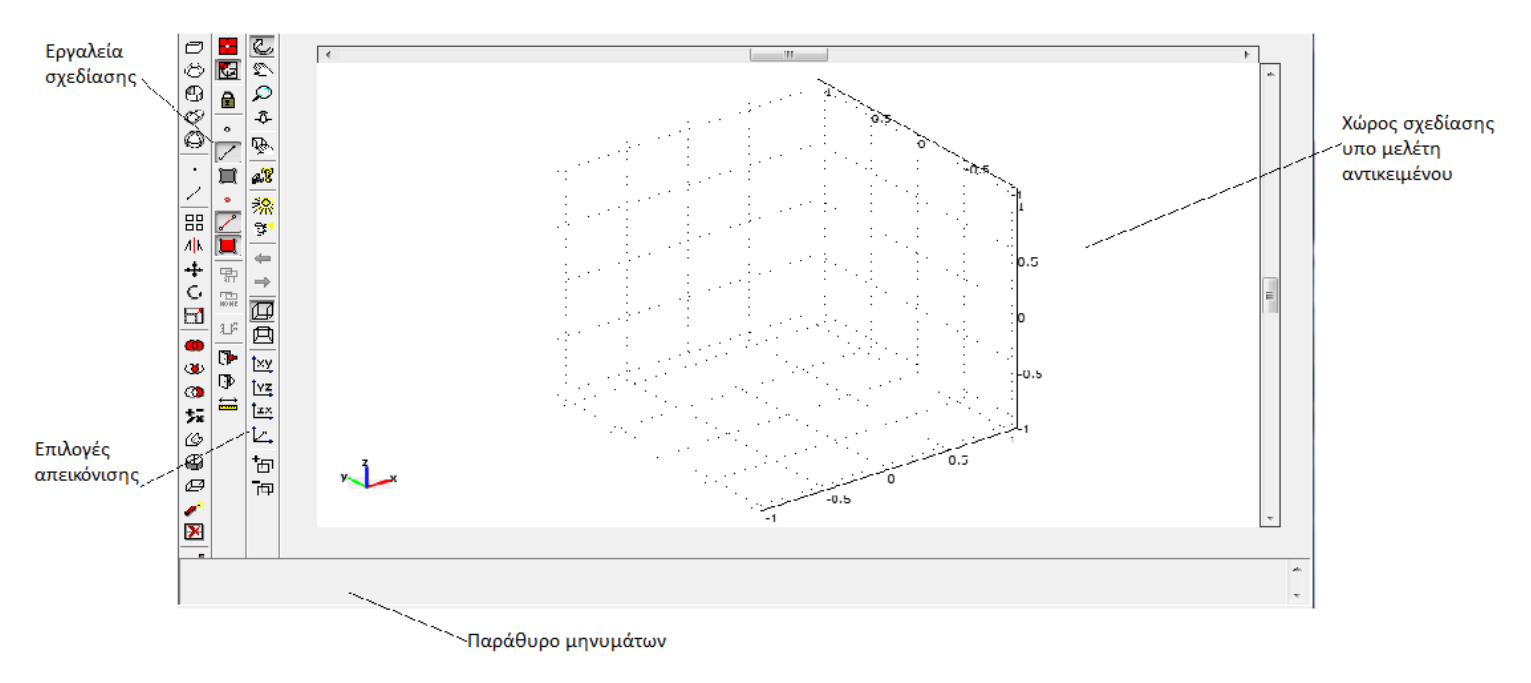

#### **Εικόνα 2. 4 : Σχεδίαση μοντέλου**

- Ορισμός των φυσικών σχέσεων και παραμέτρων τόσο στο εσωτερικό του μοντέλου, όσο και στα όρια του (Physics mode)
- Δημιουργία πλέγματος (Mesh mode)
- $E\pi\hat{\mu}\omega\sigma\eta$  (Solve)
- Παρουσίαση και Επεξεργασία των αποτελεσμάτων (Post-processing mode)

#### 2.3 Δοκοί και Πλαίσια

Οι δοκοί είναι λεπτά μέλη που χρησιμοποιούνται για την υποστήριξη εγκαρσίων φορτίων. Παραδείγματα δοκών είναι τα επιμήκη οριζόντια μέλη που χρησιμοποιούνται σε κτίρια και γέφυρες, και οι άξονες που στηρίζονται σε έδρανα. Οι σύνθετες κατασκευές οι οποίες αποτελούνται από μέλη που συνδέονται με άκαμπτες συνδέσεις ονομάζονται πλαίσια και χρησιμοποιούνται σε αυτοκίνητα και αεροπλάνα, αλλά και σε μηχανισμούς μετάδοσης κίνησης και δύναμης.

# <span id="page-13-0"></span>**ΚΕΦΑΛΑΙΟ 3: ΕΦΑΡΜΟΓΗ ΤΗΣ ΜΕΛΕΤΗΣ ΜΕ ΤΗ ΧΡΗΣΗΣ ΠΡΟΓΡΑΜΜΑΤΟΣ ΠΕΠΕΡΑΣΜΕΝΩΝ ΣΤΟΙΧΕΙΩΝ Comsol Multiphysics 3.5**

Όταν ανοίγουμε το Comsol Multiphysics το πρώτο παράθυρο που εμφανίζεται είναι το Model Navigator. Σε αυτό το σημείο μας δίνεται η δυνατότητα να επιλέξουμε το είδος της ανάλυσης που θα ακολουθήσουμε, όπως αναφέραμε και παραπάνω. Στη συνέχεια επιλέγουμε τη φυσική κατηγορία που ανήκει η ανάλυση που θέλουμε να κάνουμε:

### <span id="page-13-1"></span>**3.1 Model navigator**

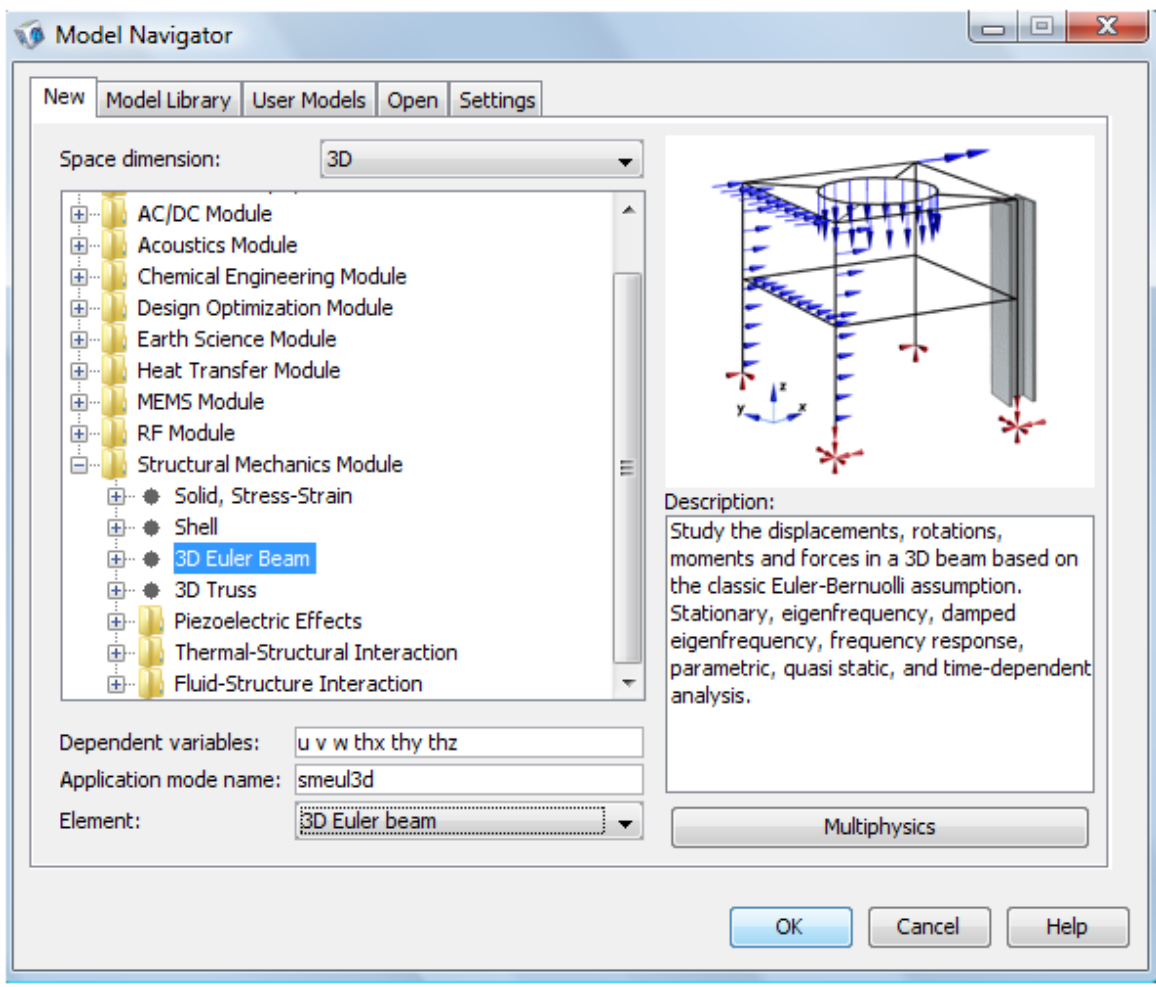

**Εικόνα 3.1 : Οδηγός πλοήγησης του προγράμματος** 

Όσον αφορά τη μελέτη του ηλεκτροηλιακού οχήματος είναι ένα τρισδιάστατο μοντέλο, οπότε στην επιλογή του Space dimension ορίζουμε 3D.  $\Sigma$ τη συνέχεια από τα **application modes** επιλένουμε **Structural Mechanics Module** το οποίο εκτελεί ανάλυση τάσεων παραμορφώσεων με πολλές πολυφυσικές ικανότητες. Περιλαμβάνει μη γραμμικά μοντέλα υλικών, μεγάλες παραμορφώσεις, πλαστικότητα και συνδετικές δυνατότητες και ειδικές εφαρμογές όπως **Solid, Stress - Strain, Shell, 3D Euler Beam, 3D Truss** . Για τη ɐɖɂɁɜȽɐɄɒɍɓɎɉȽɇɐɜɍɓ7ɐȽɐɜɅȽɂɎɇɉɚɌɍɓɊɂ **3D Euler Beam.!** Ȯɚɉɍɑɐɒɍ**element** επιλέγουμε μέθοδο επίλυσης του προβλήματος μας : 3D Euler Beam που χρησιμοποιεί πεπερασμένο στοιχείο τύπου 3D Euler Beam με γραμμικές συναρτήσεις παρεμβολής. Ot depedent variables είναι οι **u**, **v**, **w, thu, thv, thw.** Έχοντας τελικά πραγματοποιήσει τις κατάλληλες ρυθμίσεις, πατώντας **ΟΚ** εμφανίζεται το περιβάλλον εργασίας όπου θα σχεδιάσουμε το πλαίσιο μας.

## <span id="page-15-0"></span> $3.2$  Εισαγωγή της γεωμετρίας της κατασκευής

Tο επόμενο βήμα στη διαδικασία μοντελοποίησης είναι η δημιουργία ή η εισαγωγή της γεωμετρίας του μοντέλου. Το πρόγραμμα μπορεί να διαβάσει και να διορθώσει μία σειρά αρχείων τύπου **CAD** καθώς και αρχεία άλλων λογισμικών σχεδίασης. Στην παρούσα διπλωματική εργασία, ο σχεδιασμός της γεωμετρίας έγινε απευθείας στο σχεδιαστικό περιβάλλον του προγράμματος. Στην παρακάτω εικόνα απεικονίζεται το σχεδιαστικό περιβάλλον του προγράμματος για δισδιάστατη γεωμετρία. Στο κεντρικό μενού Draw υπάρχουν πολλές δυνατότητες σχεδίασης ή εναλλακτικά μπορεί να γίνει χρήση εργαλείων από την κάθετη εργαλειοθήκη σχεδίασης.

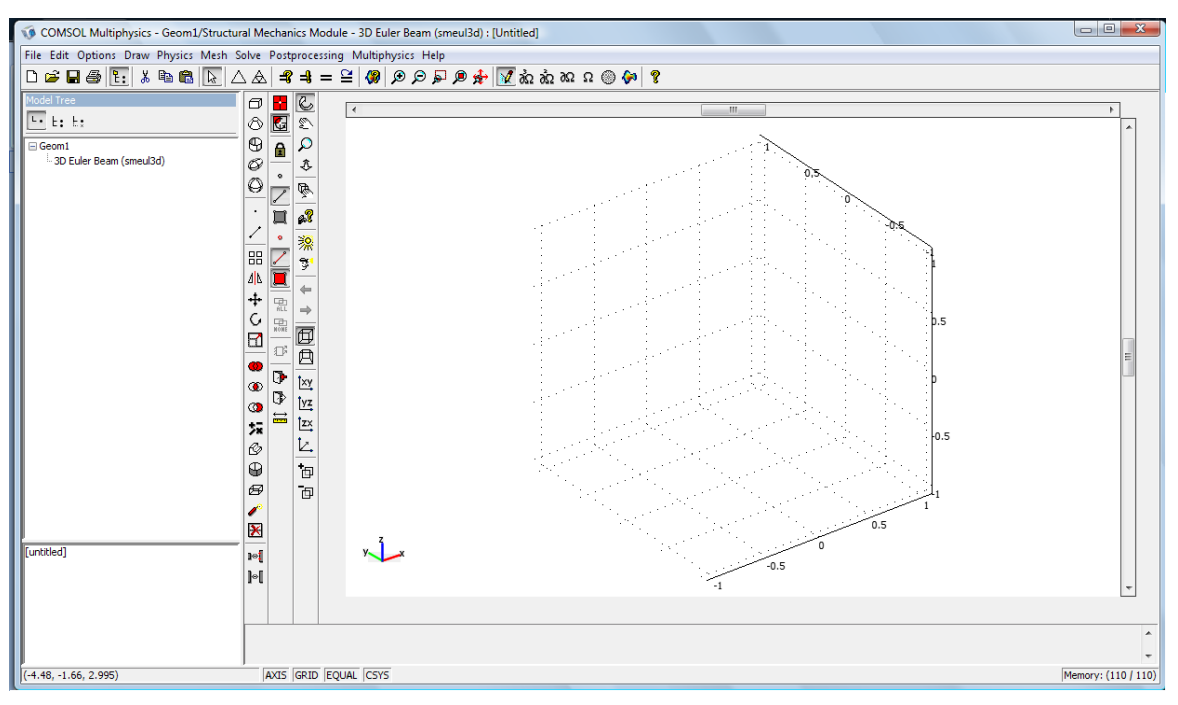

**Εικόνα 3.2 : Σχεδιαστικό περιβάλλον Comsol multiphysics 3.5** 

H εισαγωγή της γεωμετρίας γίνεται δίνοντας συντεταγμένες σε σημεία (points) στο χώρο και στη συνέχεια ενώνοντας τα σημεία αυτά με γραμμές (lines) δίνοντας με αυτόν τον τρόπο την τελική μορφή του υπό μελέτη δικτυώματος.

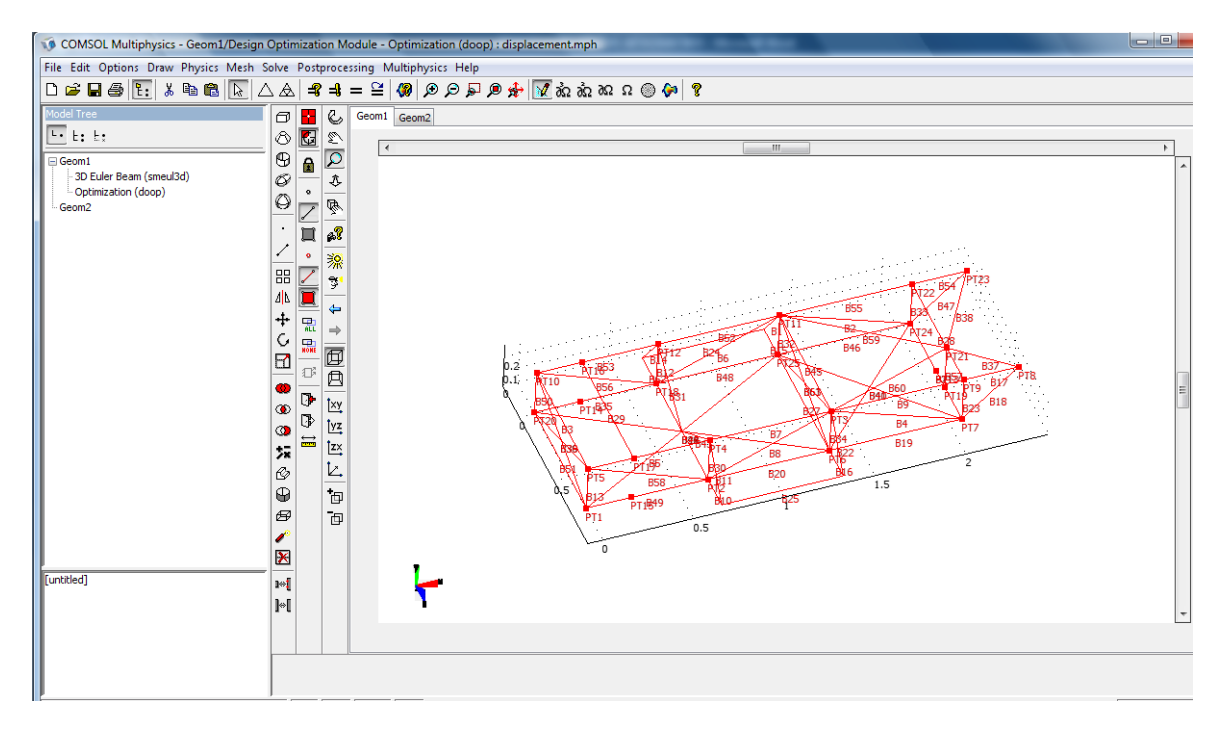

**Εικόνα 3.3 : Γεωμετρία μοντέλου** 

Στην παραπάνω εικόνα φαίνονται αριθμημένα το σύνολο των σημείων (points) και γραμμών (lines) τα οποία ενωμένα με τον κατάλληλο τρόπο δίνουν τη ζητούμενη γεωμετρία έτσι ώστε να δημιουργηθεί το υπο μελέτη δικτύωμα.

## <span id="page-16-0"></span> $3.3$  Δήλωση ιδιοτήτων υλικού κατασκευής

ȭɒɍɈɠɏɇɍɊɂɋɍɠɂɎɇɉɚɀɍɓɊɂ**Physics Ȃ Edge settings** ɈȽɇȽɔɍɠɂɎɇɉɚɌɍɓɊɂɒɍ σύνολο των δοκών από το **Edge Selection** για να μπορέσουμε να δώσουμε κοινές παραμέτρους. Στη συνέχεια επιλέγουμε το υλικό από την καρτέλα Material. Το υλικό που επιλέγουμε είναι Structural Steel και τα βασικά χαρακτηριστικά του υλικού δίνονται από τη βιβλιοθήκη του προγράμματος και είναι τα εξής:

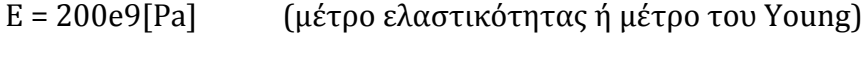

- $\rho = 7850$ [ kg/m<sup>3</sup>] (πυκνότητα)
- α = 12.3-6[1/K] (συντελεστής θερμικής διαστολής)

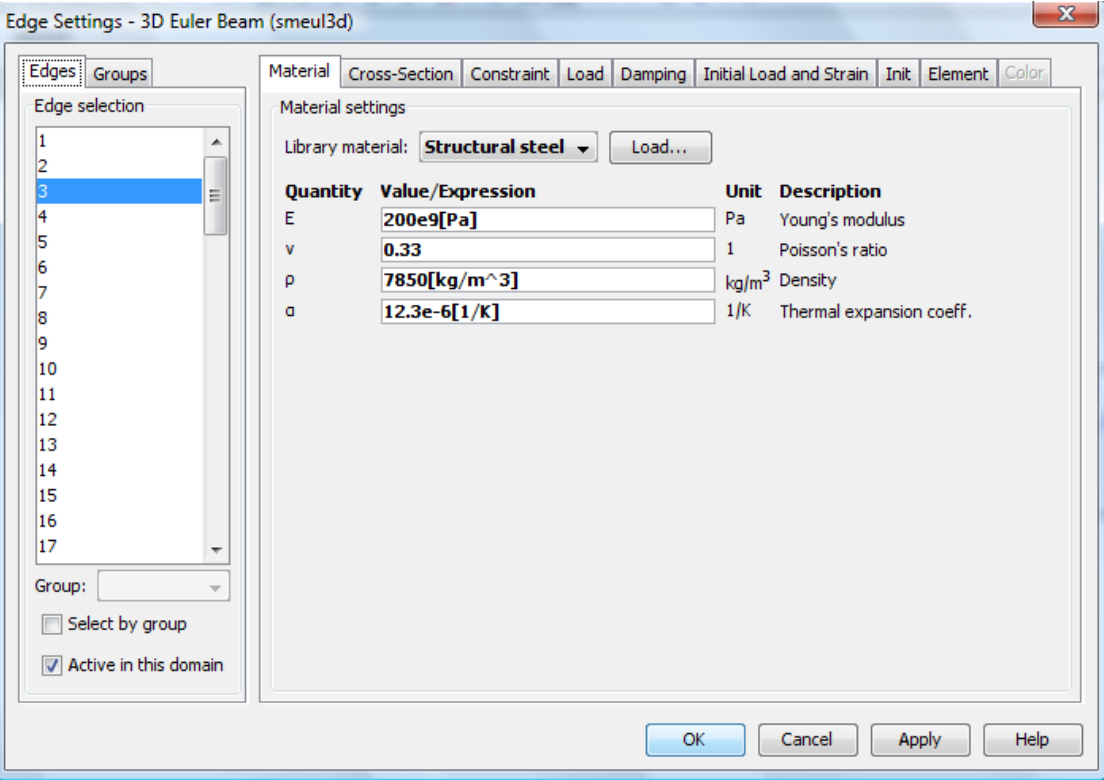

#### **Εικόνα 3.4 : Εισαγωγή ιδιοτήτων υλικού**

Στη συνέχεια επιλέγουμε την καρτέλα Cross-Section όπου και ορίζουμε την διατομή των δοκών. Η διατομή του δικτυώματος που μελετάμε είναι 0.000175  $m<sup>2</sup>$ .

## <span id="page-17-0"></span>3.4 Δήλωση φορτίσεων

Στο συγκεκριμένο πρόβλημα έχουμε κάποια συγκεκριμένα φορτία τα οποία θα τοποθετήσουμε πάνω στο ηλεκτροηλιακό όχημα και τα οποία παρατίθενται αναλυτικά στον παρακάτω πίνακα:

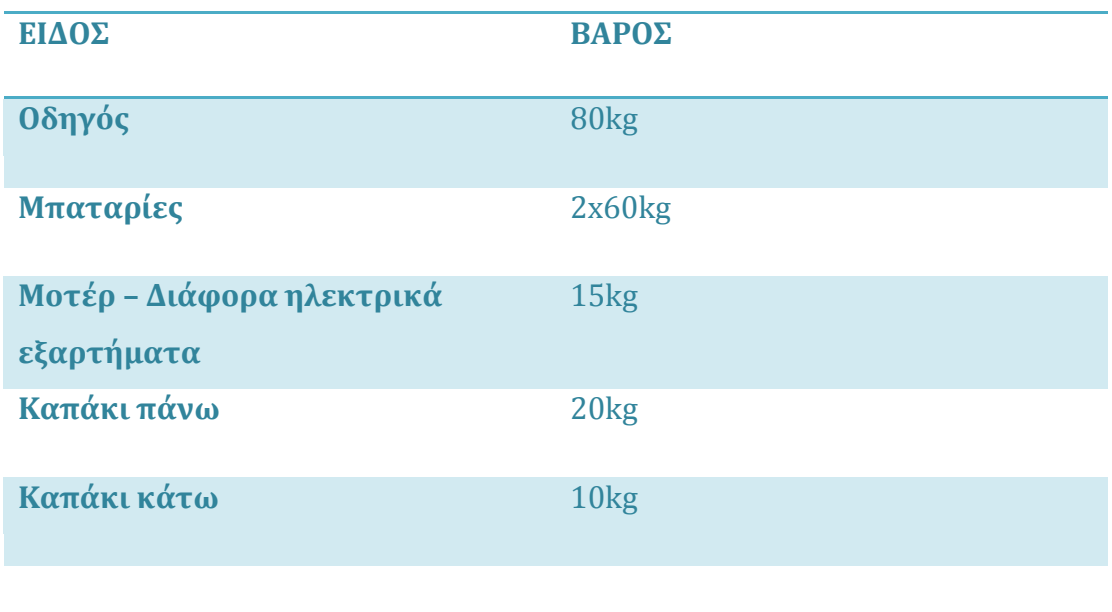

Ο λόγος που επιλέξαμε τον σχεδιασμό της επίλυσης να είναι 3D Euler Beam είναι επειδή τα παραπάνω βάρη εφαρμόζονται κατά μήκος της δοκού και όχι στους κόμβους όπως γίνεται στην περίπτωση της επίλυσης 3D Truss.

## <span id="page-18-0"></span>**3.5 Εφαρμογή των φορτίων στο δικτύωμα**

Στο γενικό μενού επιλέγουμε και πάλι **Physics-Edge Settings**, εκεί ανοίγουμε την καρτέλα **Loads** όπου επιλέγουμε τις δοκούς που θα φορτιστούν και τιμή του φορτίου αλλά και την διεύθυνση της φόρτιστης.

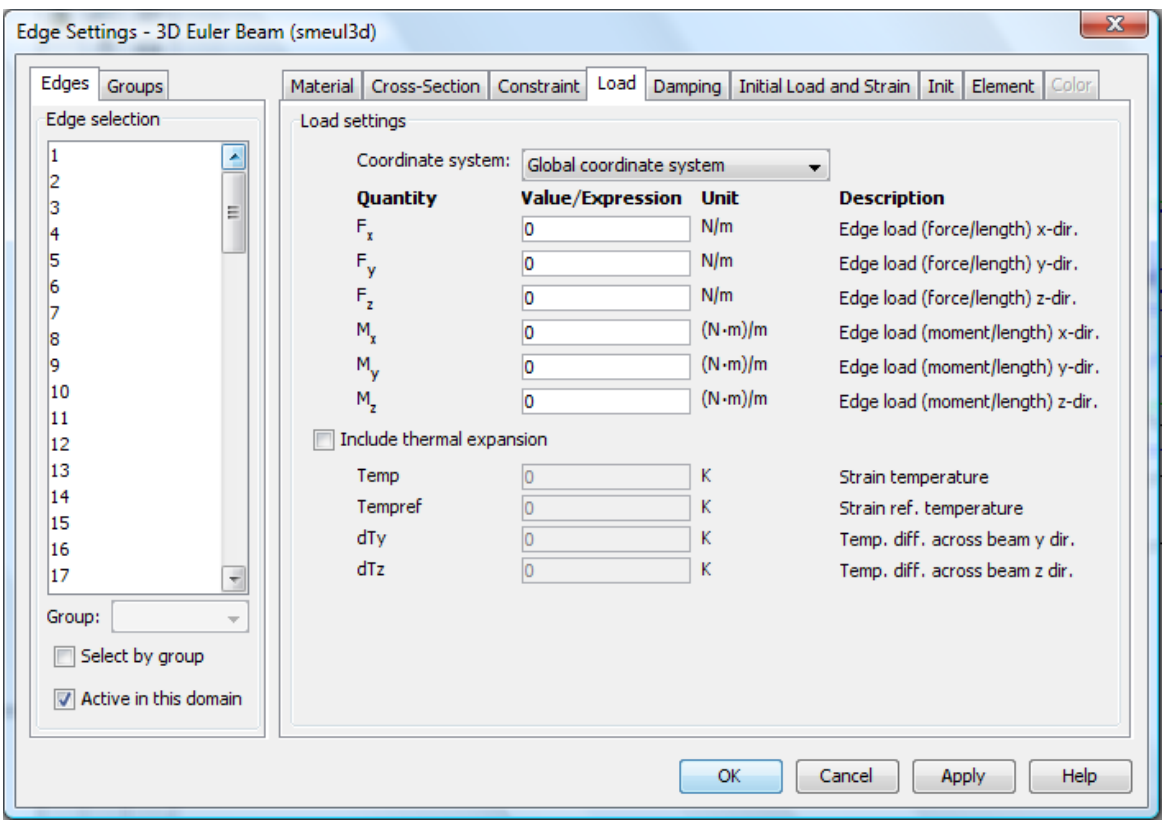

Εικόνα 3.5: Μενού εισαγωγής φορτίσεων

Στις παρακάτω εικόνες φαίνεται η εφαρμογή των φορτίσεων στο πλαίσιο. Με κόκκινο χρώμα σημειώνονται οι δοκοί οι οποίοι υπόκεινται σε φόρτιση ενώ τα βέλη μπλε χρώματος δείχνουν τη διεύθυνση της δύναμης που ασκείται στη δοκό.

<u>Οδηγός</u>

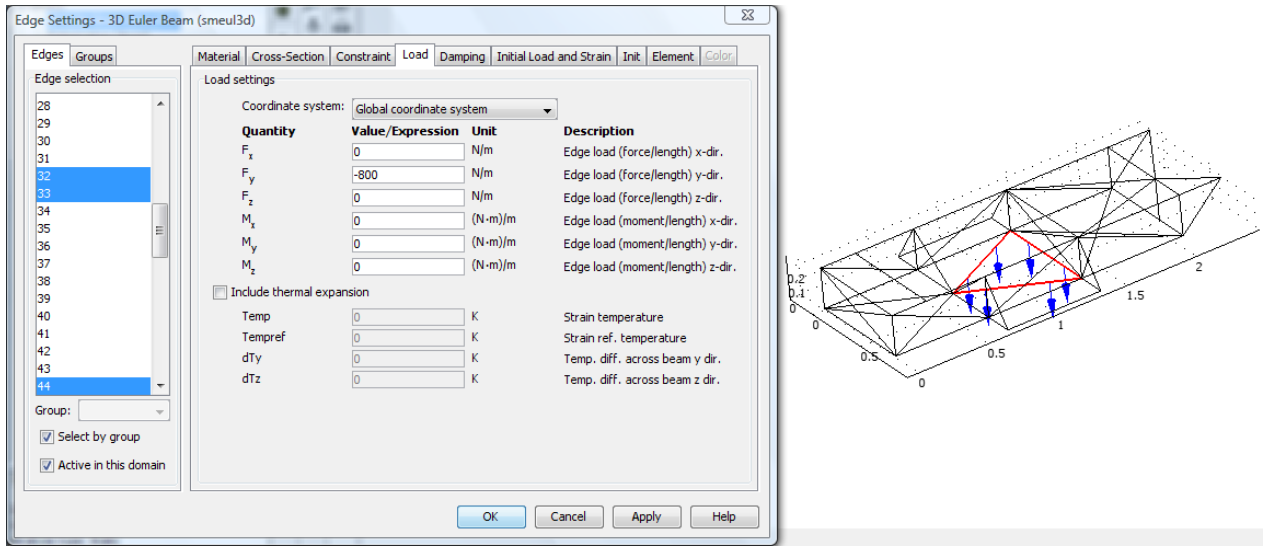

Εικόνα 3.6 : Εισαγωγή οδηγού ως φορτίο

## <u>Μπαταρίες</u>

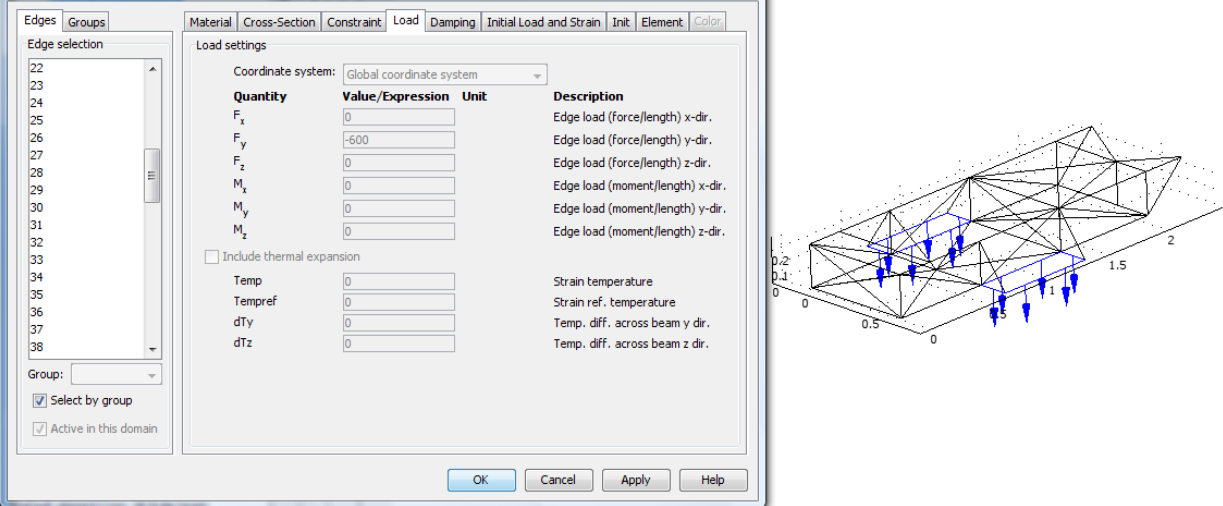

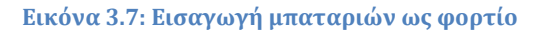

#### Μοτέρ  $\bullet$

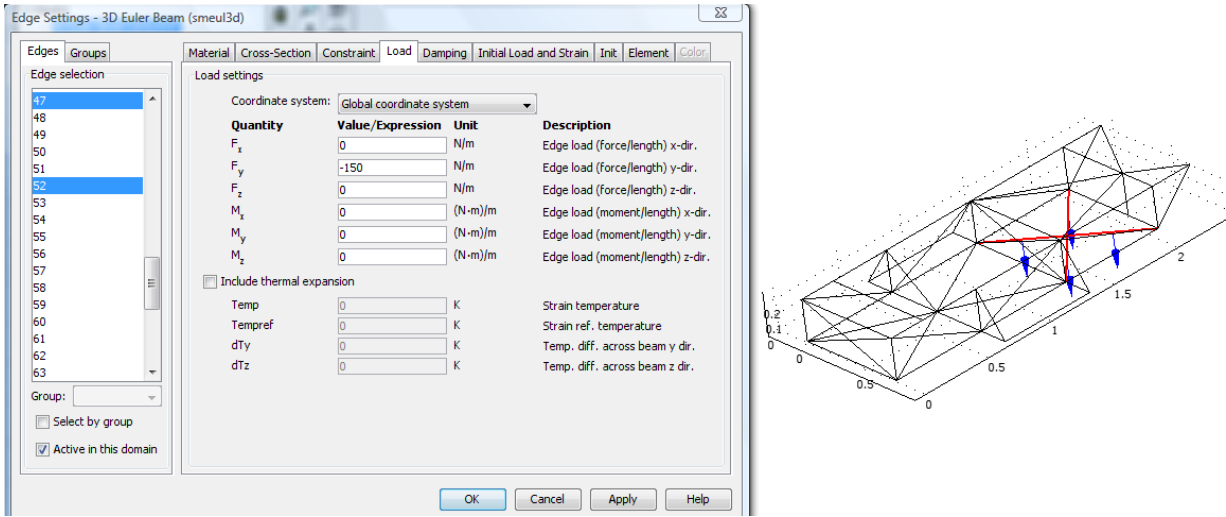

Εικόνα3.8: Εισαγωγή μοτέρ-ηλεκτρικά εξαρτήματα ως φορτία

### • Πάνω καπάκι με Φωτοβολταϊκά

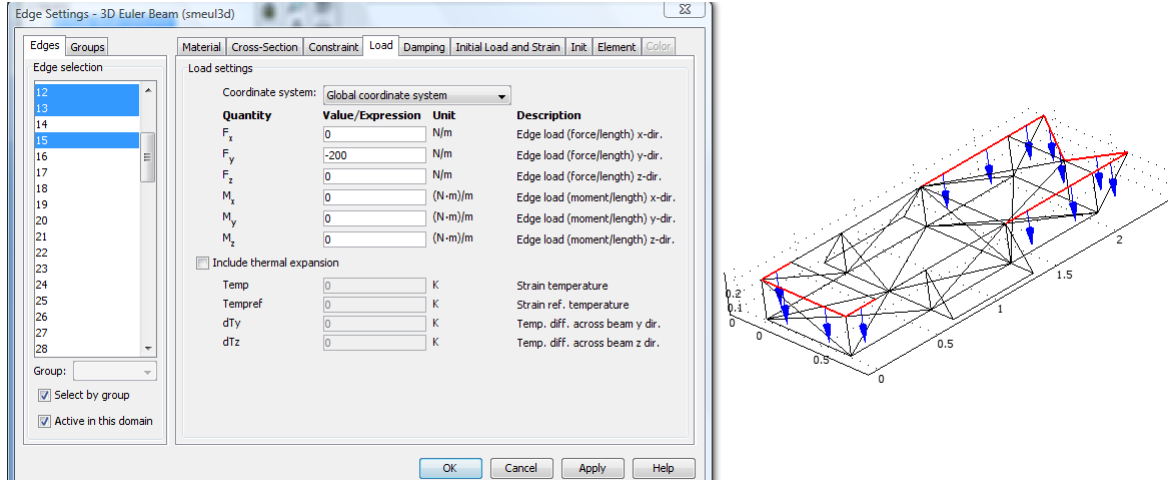

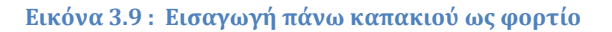

Κάτω καπάκι  $\bullet$ 

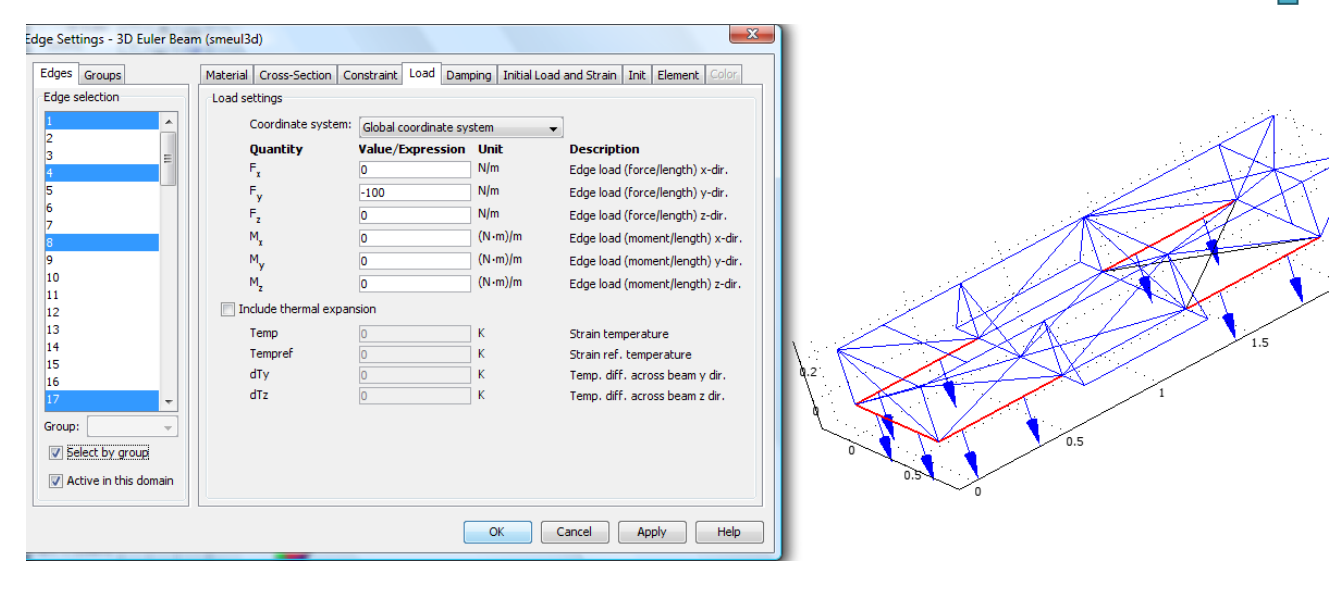

Εικόνα 3.10: Εισαγωγή του κάτω καπακιού ως φορτίου

## <span id="page-22-0"></span>3.7 Περιγραφή στηρίξεων

Ο όρος βαθμός ελευθερίας (BE, degree of freedom - dof) σημαίνει τη θεωρητική δυνατότητα κίνησης (μετατόπισης ή στροφής) ενός κόμβου. Ωστόσο, λόγω στήριξης (εξωτερικό αίτιο), είναι δυνατόν να 'απαγορεύεται' η θεωρητικά επιτρεπόμενη κίνηση ενός κόμβου. Στην περίπτωση αυτή ο αντίστοιχος ΒΕ χαρακτηρίζεται ως 'δεσμευμένος'.

Άλλη μια παράμετρος που πρέπει να προσθέσουμε στο πρόβλημα μετά την προσθήκη των φορτίων είναι να επιλέξουμε τα σημεία εκείνα τα οποία θέλουμε να παραμείνουν ελεύθερα και ποια εκείνα τα οποία θα παραμείνουν ακίνητα η συγκρατημένα. Η συγκεκριμένη επιλογή γίνεται από την καρτέλα **Constraint** ȽɎɟɒɍɊɂɋɍɠ**Physics** ɈȽɇ**Edge Settings**.

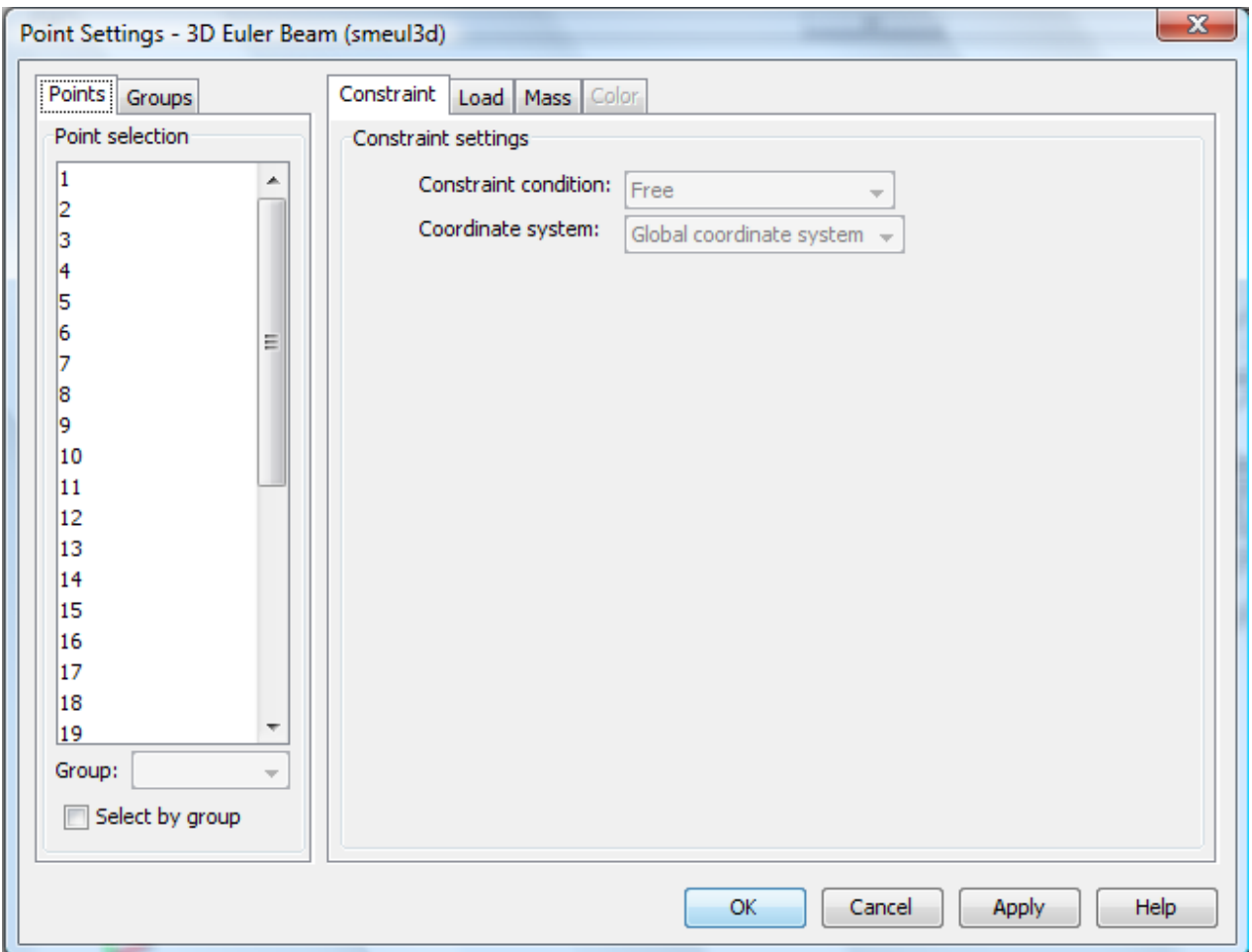

#### **Εικόνα 3.11: Μενού επιλογής σημείου-στήριξη**

Στο δεξί κομμάτι της καρτέλας φαίνεται η λίστα με τα σημεία που μπορούμε να τους δώσουμε το παραπάνω χαρακτηριστικό της ελευθερίας ή της συγκράτησης. Έτσι, λοιπόν, αφού μιλάμε για όχημα τα σημεία εκείνα που θα είναι στηρίξεις θα είναι οι βάσεις από τα ψαλίδια και το σημείο της ανάρτησης

που συνδέεται με το σασί. Η επιλογή της ιδιότητας ώστε ένα σημείο να αποτελεί στήριξη δίνεται από το αναδυόμενο μενού από την επιλογή Pinned.

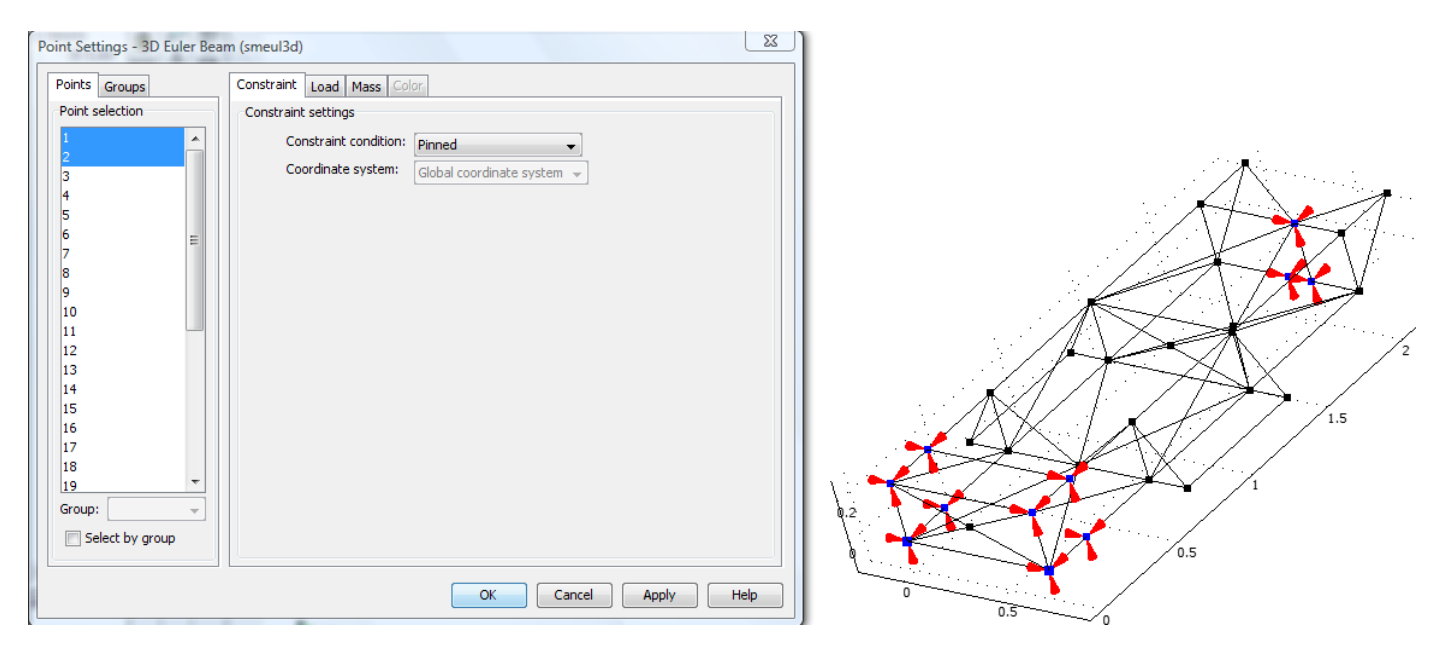

**Εικόνα 3.12 : Επιλεγμένα σημεία στηρίξεις** 

Mε κόκκινο χρώμα στην παραπάνω εικόνα φαίνονται τα σημεία εκείνα που αποτελούν στηρίξεις της μελέτης μας, σημεία δηλαδή ακίνητα εξαιτίας εξωτερικών παραγόντων.

## <span id="page-24-0"></span>**3.8 Δημιουργία Πλέγματος**

H εντολή που ακολουθεί είναι να δημιουργήσουμε πλέγμα διακριτοποίσησης -**Mesh**. Το πλέγμα (mesh) διακριτοποίησης δημιουργείται είτε αυτόματα είτε χειροκίνητα. Ωστόσο, ο χειροκίνητος τρόπος απαιτεί εξαιρετικά καλό χειρισμό του προγράμματος και εμπειρία σε ανάλογες εφαρμογές. Για το λόγο αυτό στην προκειμένη περίπτωση, το πλέγμα δημιουργήθηκε αυτόματα, επιλέγοντας Mesh από το μενού και μετά **Free Mesh** .Η διακριτοποίηση γίνεται για να χωριστεί το πλαίσιο σε μικρότερα κομμάτια με σκοπό η προσέγγιση της μελέτης να μας δώσει ακόμα πιο ακριβή αποτελέσματα.

Υπάρχει ακόμη η δυνατότητα για δημιουργία πυκνότερου πλέγματος με την επιλογή Refine Mesh. Η δημιουργία πυκνότερου πλέγματος γενικότερα αυξάνει την αξιοπιστία της λύσης, ωστόσο η τακτική αυτή δεν αποτελεί πανάκεια, καθώς αυξάνεται το υπολογιστικό κόστος σε ισχύ και μνήμη και επιπλέον ενδέχεται να προκληθεί αστάθεια κατά την επίλυση. Από την επιλογή Mesh Statistics του μενού, μποροούν να αντληθούν πληροφορίες για το πλέγμα, σχετικά με τον αριθμό των στοιχείων που δημιουργήθηκαν για ολόκληρο το μοντέλο, αλλά και για κάθε subdomain ξεχωριστά.

| <b>Mesh Statistics</b>             |            |
|------------------------------------|------------|
| Global Subdomain Boundary Edge     | Point      |
| <b>Extended mesh:</b>              |            |
| Number of degrees of freedom: 1554 |            |
| Base mesh:                         |            |
| Number of mesh points:             | 259        |
| Number of elements:                | n          |
| Tetrahedral:                       | n          |
| Prism:                             | n          |
| Hexabedral:                        | n          |
| Number of boundary elements:       | n          |
| Triangular:                        | o          |
| Quadrilateral:                     | n          |
| Number of edge elements:           | 305        |
| Number of vertex elements:         | - 33       |
| Minimum element quality:           |            |
| Element volume ratio:              |            |
|                                    |            |
|                                    | Help<br>ОК |

**Εικόνα 3.13 : Στατιστικά στοιχεία πλέγματος διακριτοποίσης** 

Eπιλέγουμε πιο έντονη (Finer) πλεγμάτωση μέσω του αναδυόμενου μενού **Prefined mesh size.** Επιλέγουμε το σύνολο των από το παράθυρο σχεδίασης και πατάμε την επιλογή Mesh.

Το πλαίσιο παίρνει καινούρια μορφή χωρισμένο τώρα σε περισσότερα στοιχεία.

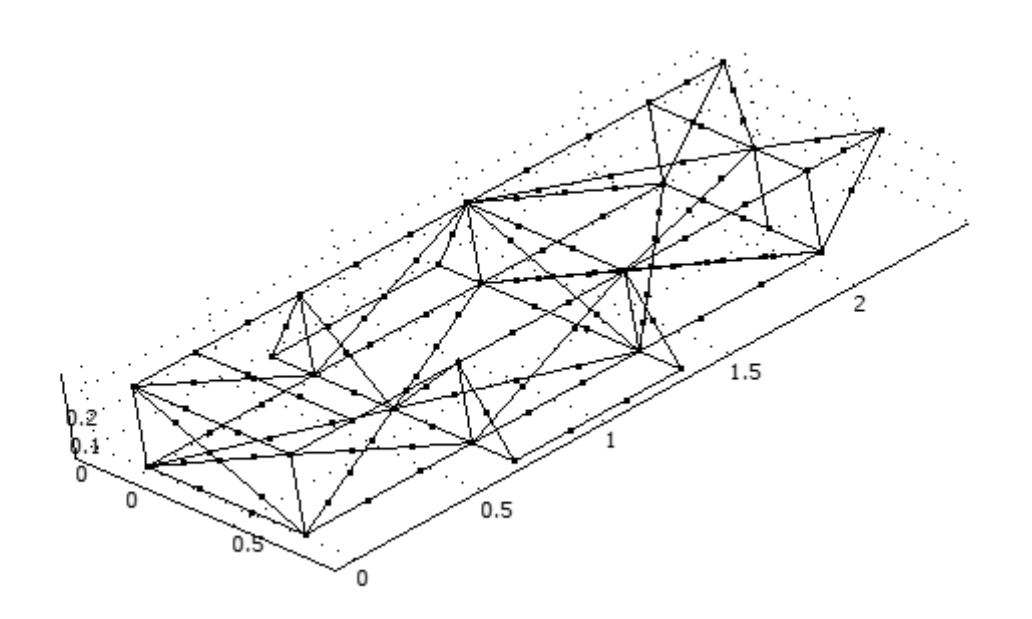

Εικόνα 3.14: Διακριτοποιημένο πλαίσιο

Σύμφωνα με τα αποτελέσματα που δίνει η πλεγμάτωση το πλαίσιο χωρίστηκε σε 305 στοιχεία και η διάρκεια της πλεγμάτωσης 0.504 sec.

## <span id="page-26-0"></span>3.8 Επίλυση

Η επίλυση γίνεται μέσω του Solver του προγράμματος όπου με τη βοήθεια της σχέσης  $K^*$  u = p, επιλύουμε ένα σύνολο εξισώσεων της μορφής u =  $K^{-1*}$  p, όπου u μετακίνηση κάποιου κόμβου.

Η επιλογή του επιλυτή και ο προσδιορισμός της αρχικής εκτίμησης της λύσης γίνεται από το μενού **Solve**. Το πρόγραμμα παρέχει πολλούς διαφορετικούς επιλυτές ,ανάλογα με το φυσικό πρόβλημα. Μπορούν να αντιμετωπισθούν προβλήματα γραμμικά και μη, σε μόνιμη ή μη μόνιμη κατάσταση, καθώς επίσης και προβλήματα ιδιοτιμών. Eπιλέγοντας **Solve Problem**, ξεκινά διαδικασία επίλυσης και μετά το πέρας του αναγκαίου χρόνου επίλυσης, εμφανίζεται στην οθόνη. Ο χρόνος επίλυσης ποικίλει ανάλογα με την πολυπλοκότητα της γεωμετρίας αλλά και των δυνατοτήτων του ηλεκτρονικού υπολογιστή που διαθέτει ο χρήστης.

Mέσω του γενικού μενού επιλέγουμε το **Solve - Solver Parameter**. Από την καρτέλα που ανοίγει μπορούμε να κάνουμε διάφορες επιλογές όσον αφορά την ανάλυση. Η ανάλυση η οποία επιλέγουμε είναι στατική.

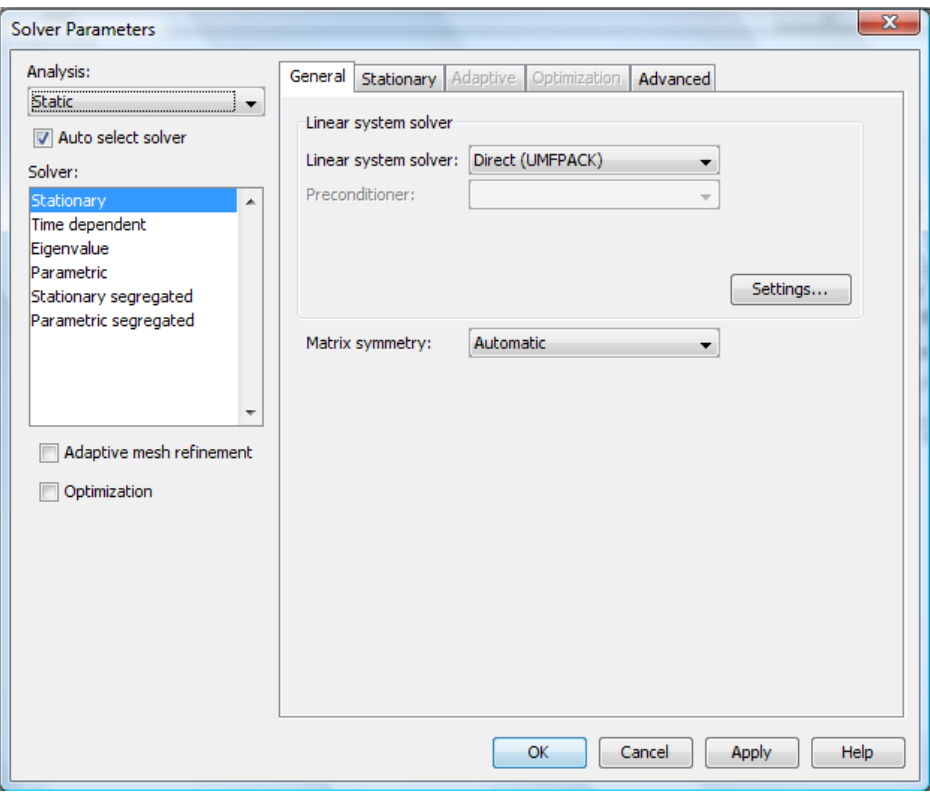

**Εικόνα 3.15 : Μενού επιλογής τρόπου επίλυσης** 

Στη συνέχεια πατάμε την επιλογή = από την γραμμή εργαλείων για να ξεκινήσει η επίλυση.

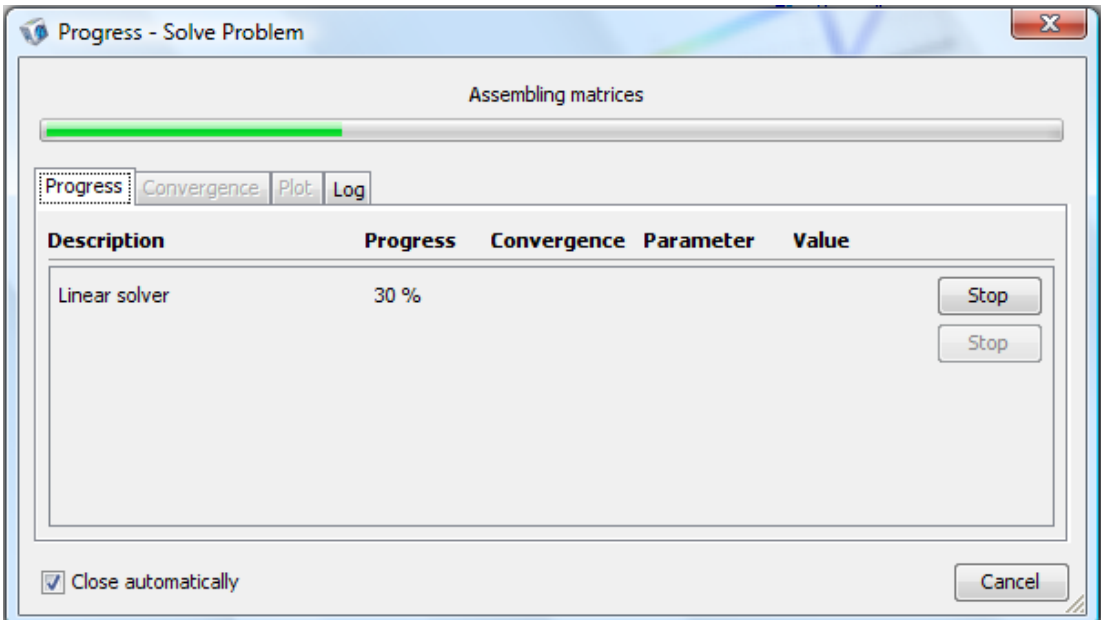

Εικόνα 3.16 : Πρόοδος επίλυσης

## <span id="page-28-0"></span>ΚΕΦΑΛΑΙΟ 4: ΑΠΟΤΕΛΕΣΜΑΤΑ

Προκειμένου να έχουμε τα αποτελέσματα από την επίλυση του προβλήματος ɖɏɂɇəɃɂɒȽɇ ɋȽ ɂɎɇɉɚɌɍɓɊɂ ȽɎɟ ɒɍ ɀɂɋɇɈɟ Ɋɂɋɍɠ**Postprocessing Ȃ Plot Parameters** τον τρόπο που θα παρουσιαστούν.

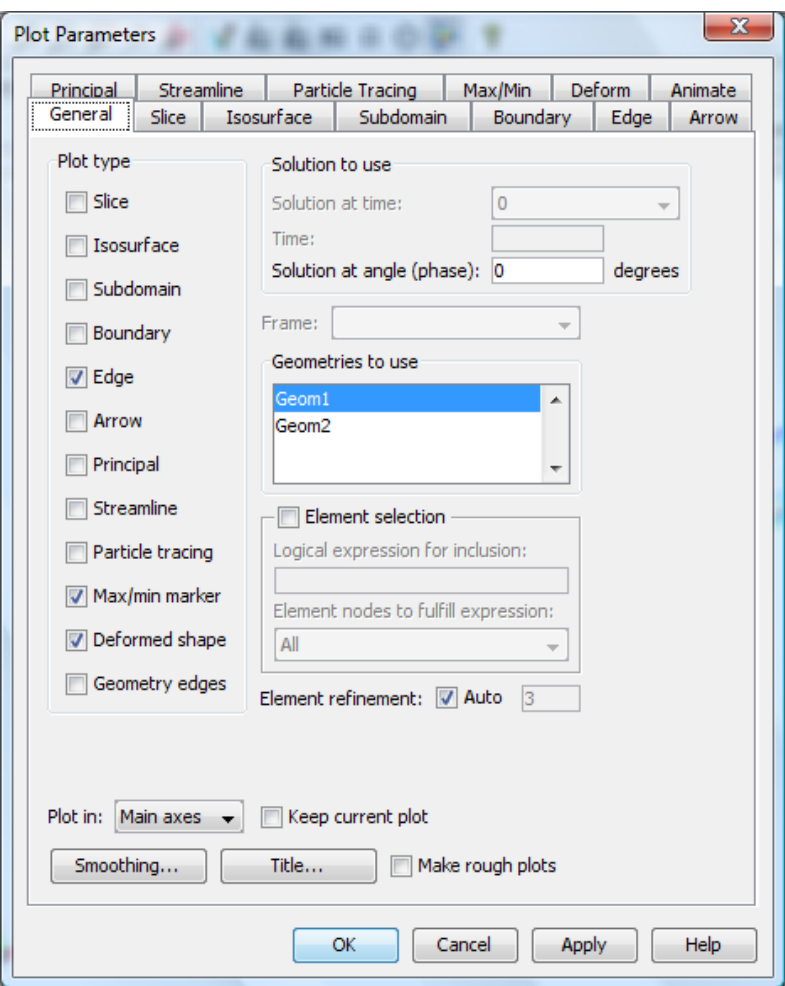

<span id="page-29-0"></span>**Εικόνα 4.1: Ρυθμίσεις παραμέτρων εμφάνισης αποτελεσμάτων** 

## 4.1 Ολική παραμόρφωση

Aρχικά θέλουμε να δούμε ποια είναι η ολική παραμόρφωση (Total deformation) του πλαισίου από την τοποθέτηση των φορτίων. Για το λόγω αυτό από την παραπάνω καρτέλα επιλέγουμε τα εξής από το μενού Plot type:

-Edge : Για να μας εμφανίσει το πλαίσιο

-Max/Min Marker : Για να μας δώσει τα σημεία με τη μέγιστη και την ελάχιστη μετατόπιση

-Deformed shape : Για να έχουμε την εικόνα του παραμορφωμένου πλαισίου

-Geometry edges : Για να έχουμε παράλληλα την εικόνα του μηπαραμορφωμένου πλαισίου

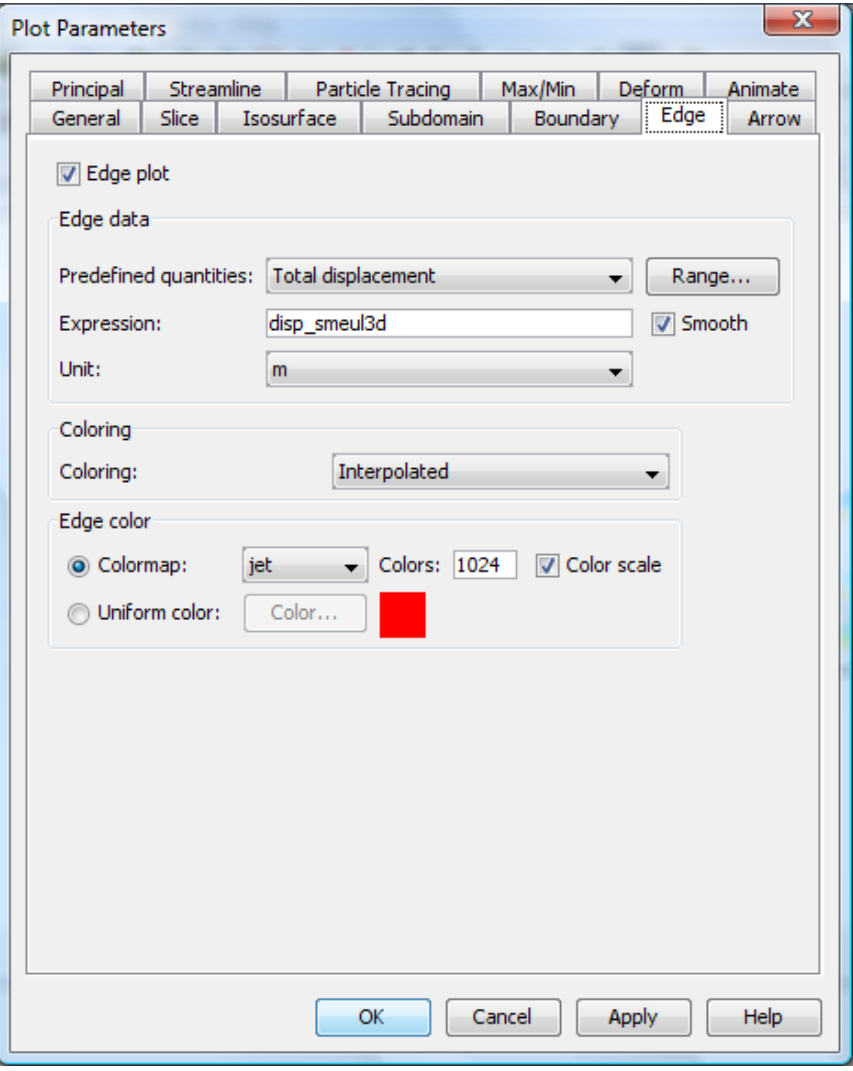

**Εικόνα 4.2: Επιλογή παρουσίασης ολικής παραμόρφωσης** 

Στην παραπάνω καρτέλα Edge στην επιλογή Predefined quantities επιλέγουμε Total displacement καθώς και την μονάδα μέτρησης σε [m] και πατάμε ΟΚ. Αυτό που προκύπτει ακολουθεί στην επόμενη εικόνα:

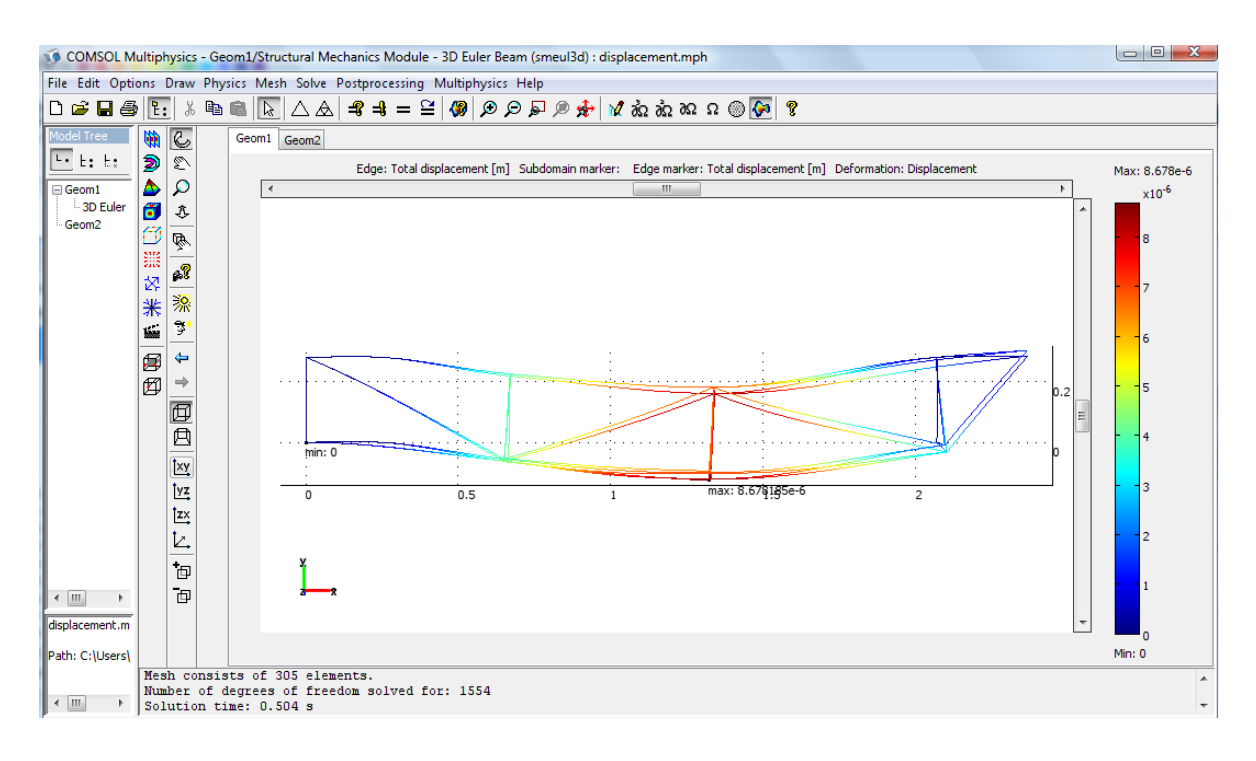

Εικόνα 4.3: Ολική παραμόρφωση στους άξονες x-y

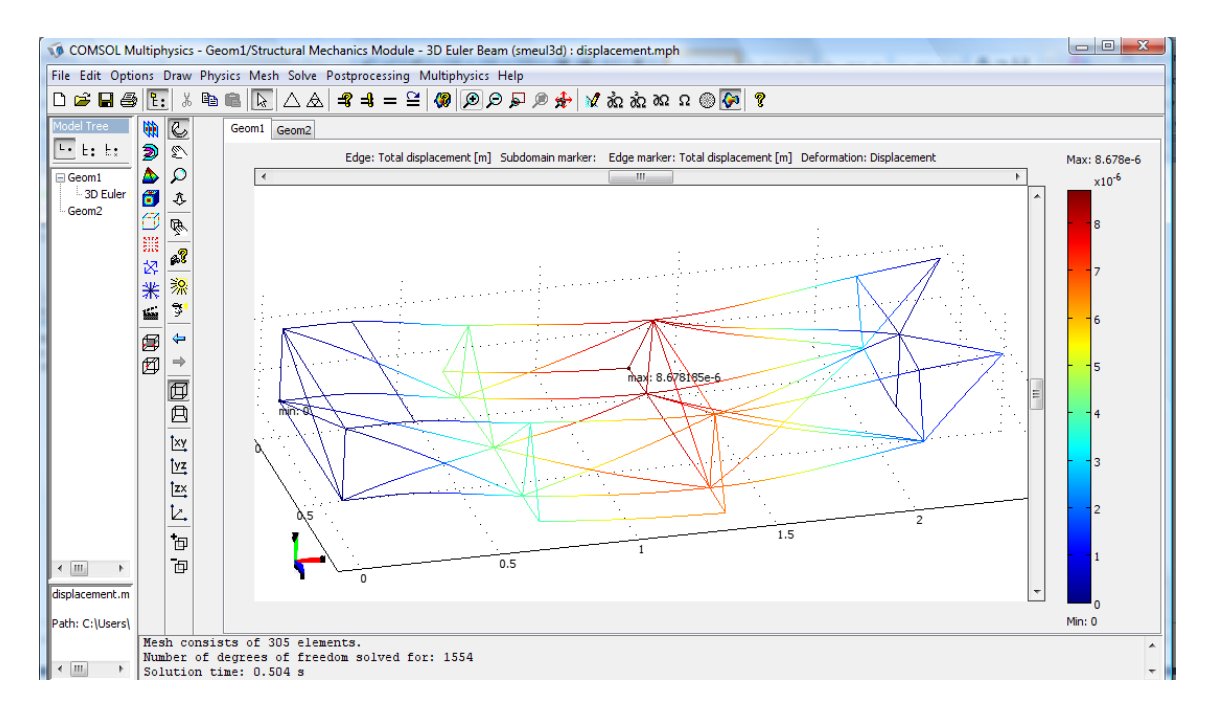

#### Εικόνα 4.1: Ολική παραμόρφωση σε τρισδιάστατη άποψη

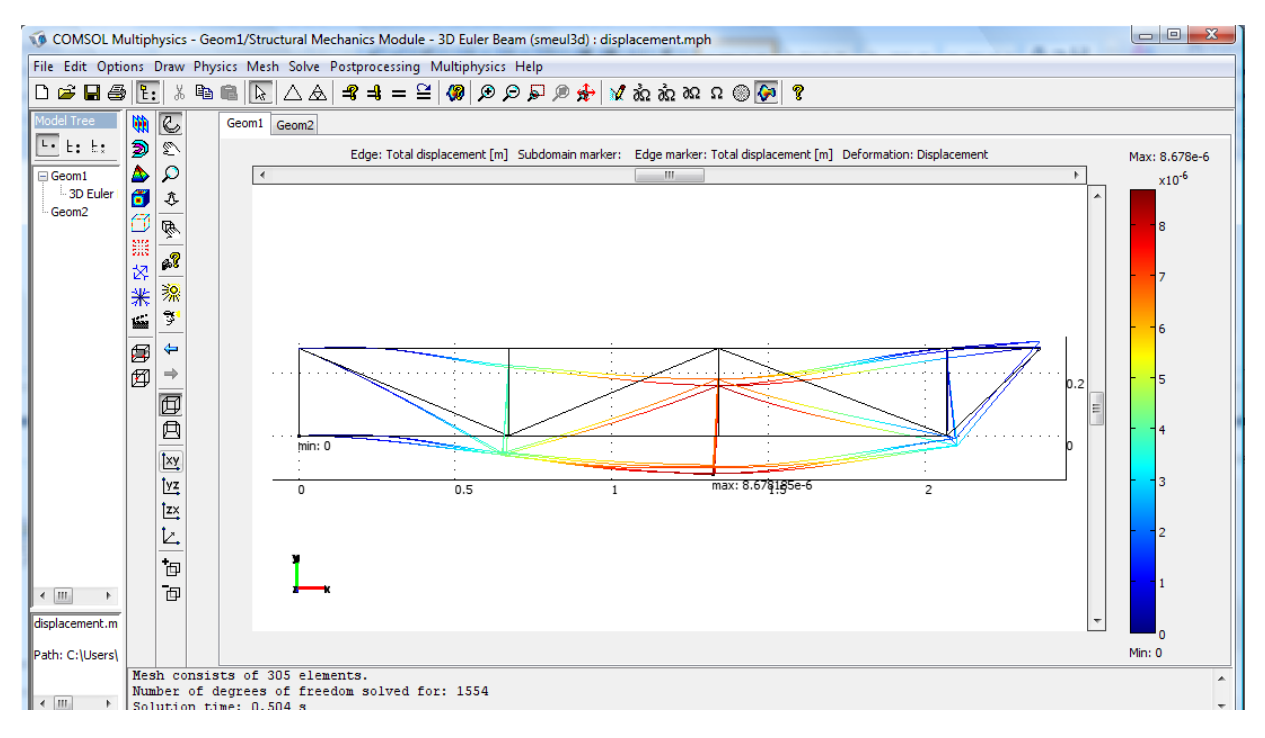

Εικόνα 4.4: Πριν - Μετά την ολική παραμόρφωση

Η μέγιστη παραμόρφωση που παρατηρείται είναι 8.67x10<sup>-6</sup>m και βρίσκεται εντός ορίων.

## <span id="page-33-0"></span>**4.2 Αξονική φόρτιση**

Κατασκευαστικά στοιχεία που δέχονται μόνο εφελκυσμό και θλίψη είναι γνωστά ως αξονικά φορτιζόμενα μέλη (axially loaded members). Λεπτές ευθύγραμμες ράβδοι με μεγάλο μήκος σε σχέση με τη διατομή τους είναι ο πιο συνηθισμένος τύπος τέτοιων μελών. Παραδείγματα αξονικά φορτιζόμενων ράβδων είναι τα στοιχεία δικτυωμάτων, οι κολώνες σε κτίρια, οι ακτίνες τροχών κλπ.

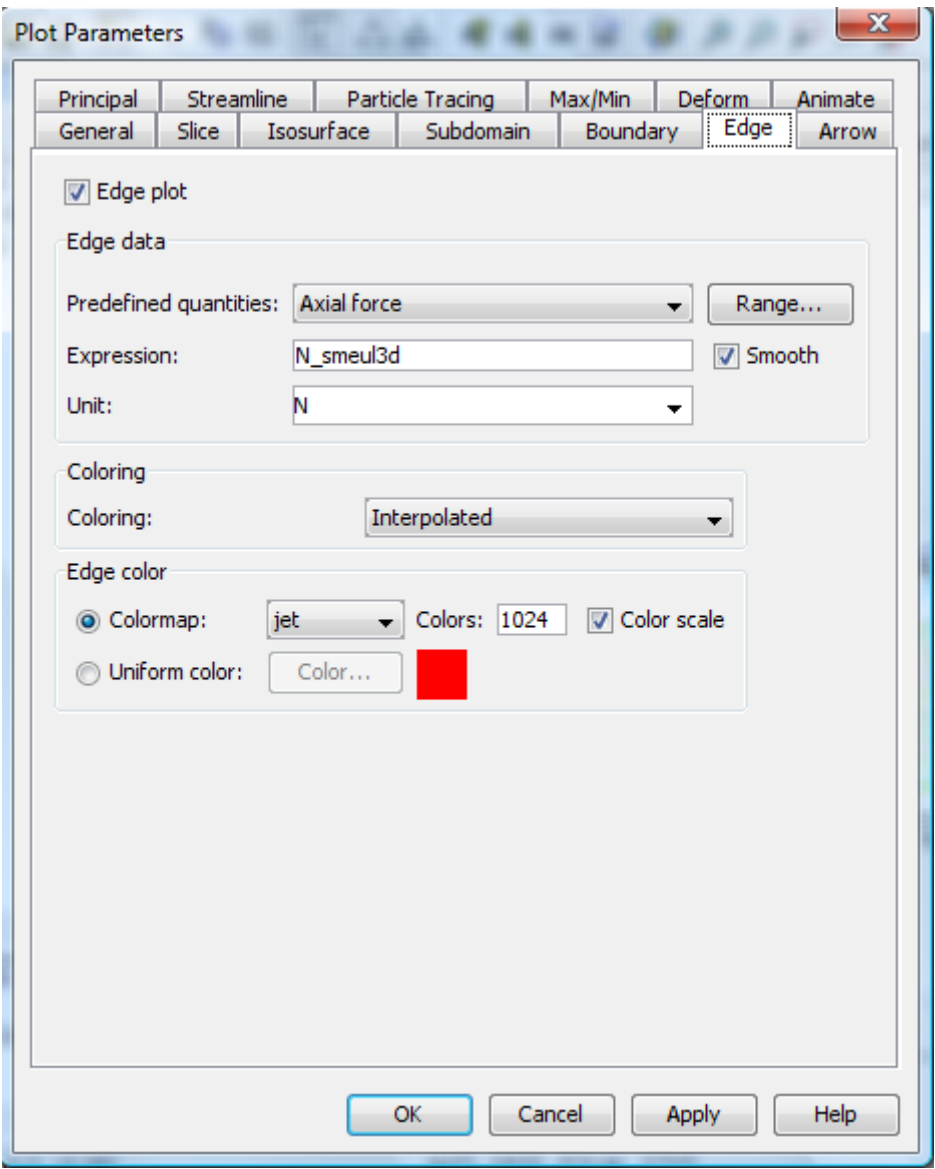

**Εικόνα 4.5: Επιλογή παρουσίασης αξονικής φόρτισης** 

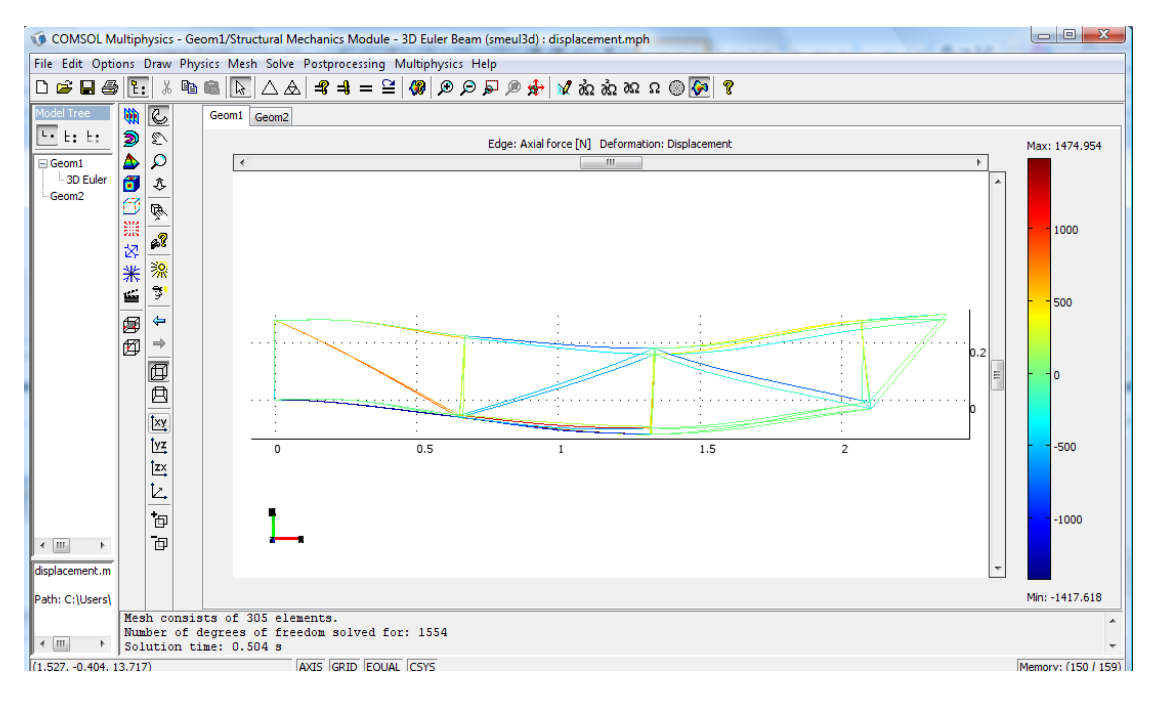

Εικόνα 4.6: Αξονική φόρτιση στους άξονες x-y

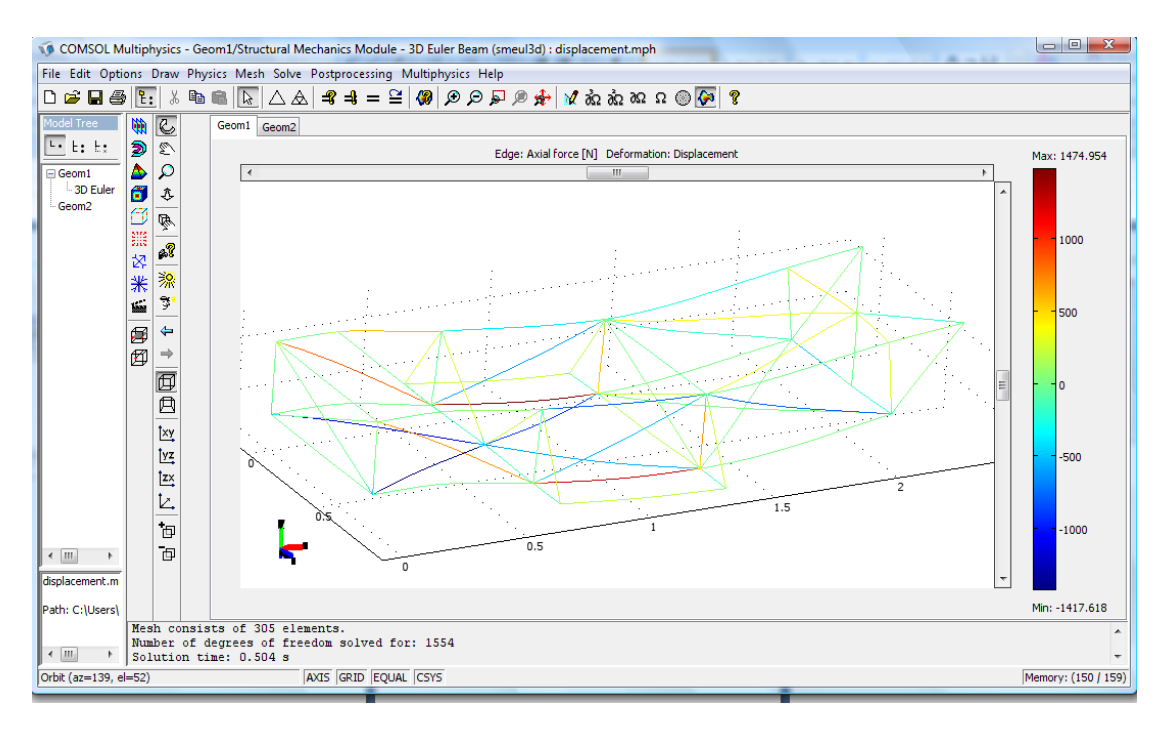

<span id="page-34-0"></span>Εικόνα 4.7: Τρισδιάστατη άποψη αξονικής φόρτισης

Η μέγιστη αξονική φόρτιση που δέχεται είναι 1474.95Ν και βρίσκεται εντός των ορίων αντοχής.

### **4.3 Δυναμική προσέγγιση**

H στατική ανάλυση ισχύει όταν τα φορτία εφαρμόζονται αργά. Όταν τα φορτία εφαρμόζονται απότομα, ή όταν είναι μεταβλητά, εισάγεται στο πρόβλημα η επίδραση της μάζας και της επιτάχυνσης. Ένα στερεό σώμα, όπως μια μηχανική κατασκευή, το οποίο παραμορφώνεται ελαστικά και απελευθερώνεται απότομα, τείνει να δονείται γύρω από τη θέση ισορροπίας. Αυτή η περιοδική κίνηση, η οποία οφείλεται στην αποκατάσταση της ενέργειας παραμόρφωσης, ονομάζεται ελεύθερη ταλάντωση. Ο αριθμός των κύκλων ανά μονάδα χρόνου ονομάζεται συχνότητα. Η μέγιστη μετατόπιση από τη θέση ισορροπίας ονομάζεται πλάτος. Πρακτικά, οι ταλαντώσεις ελαττώνονται με το χρόνο λόγω της απόσβεσης. Στο απλούστερο μοντέλο ταλάντωσης, αγνοούμε τς επιδράσεις της απόσβεσης. Το μοντέλο μη αποσβεσμένης ελεύθερης ταλάντωση μιας κατασκευής δίνει σημαντικές πληροφορίες νια τη δυναμική συμπεριφορά του.

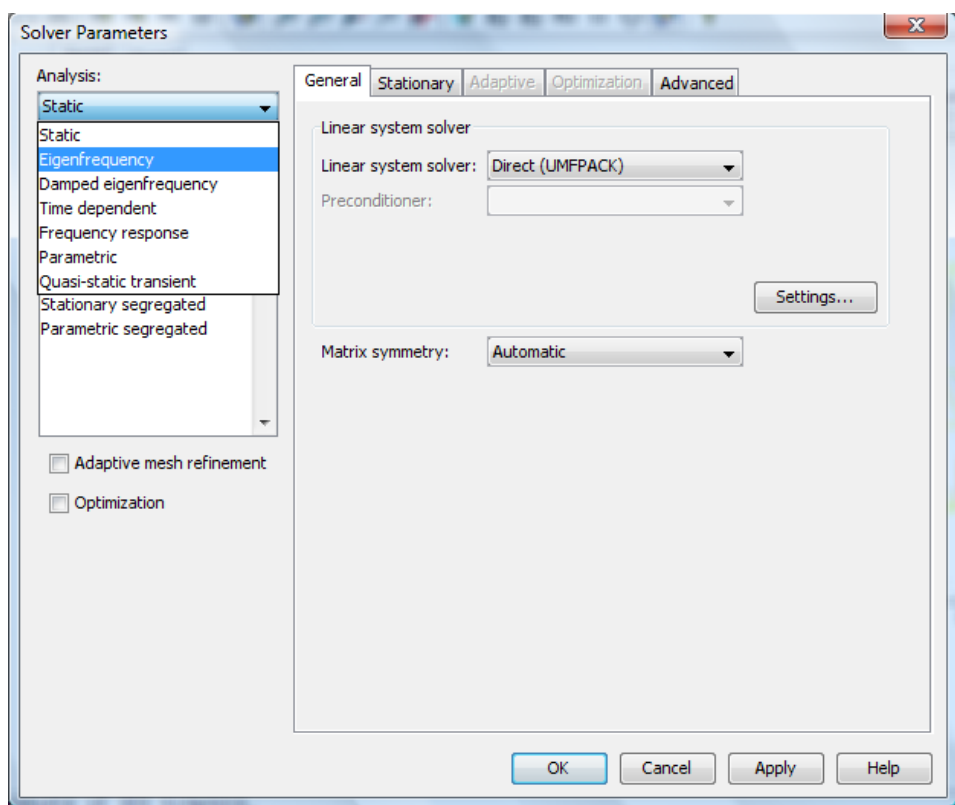

#### **Εικόνα 4.8: Επιλογή επίλυσης eigenfrequency**

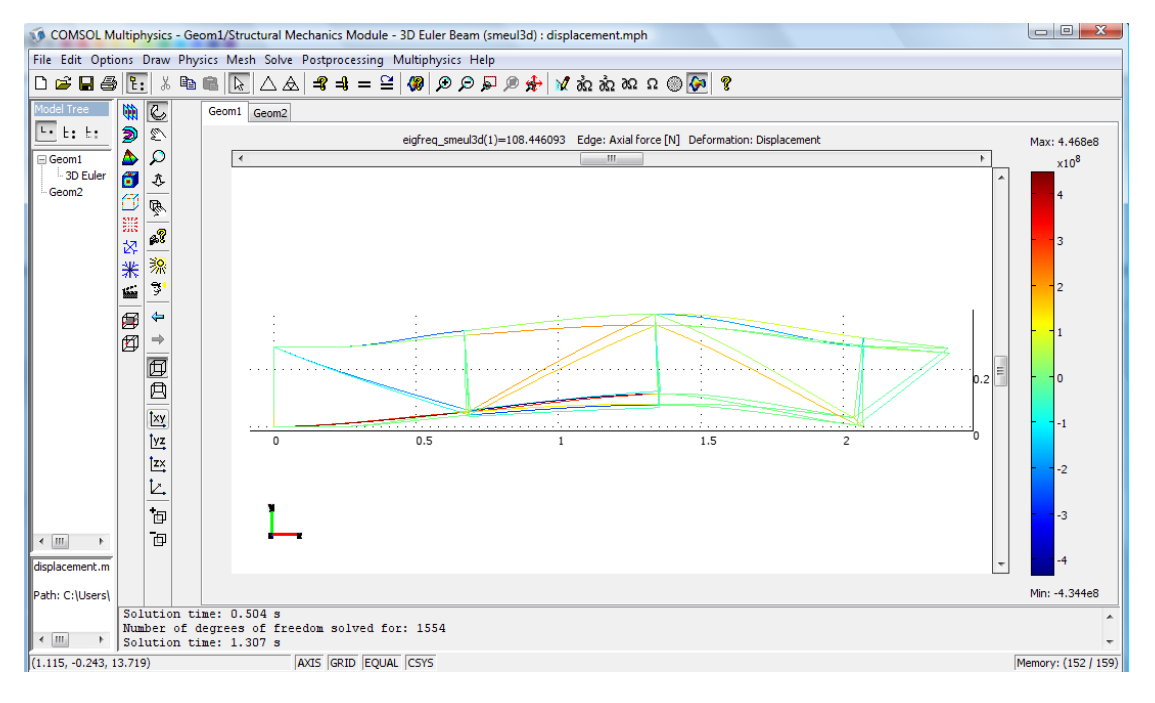

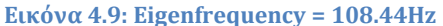

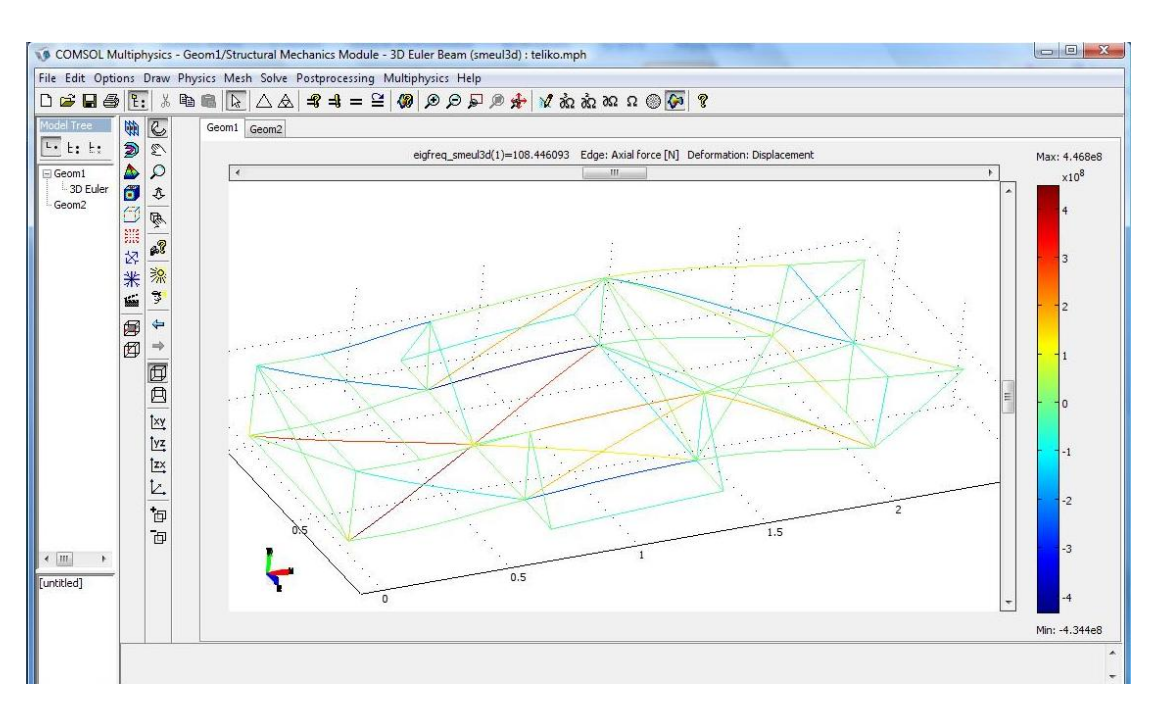

Εικόνα 4.102: Eigenfrequency 108,44Hz (Τρισδιάστατη απεικόνιση)

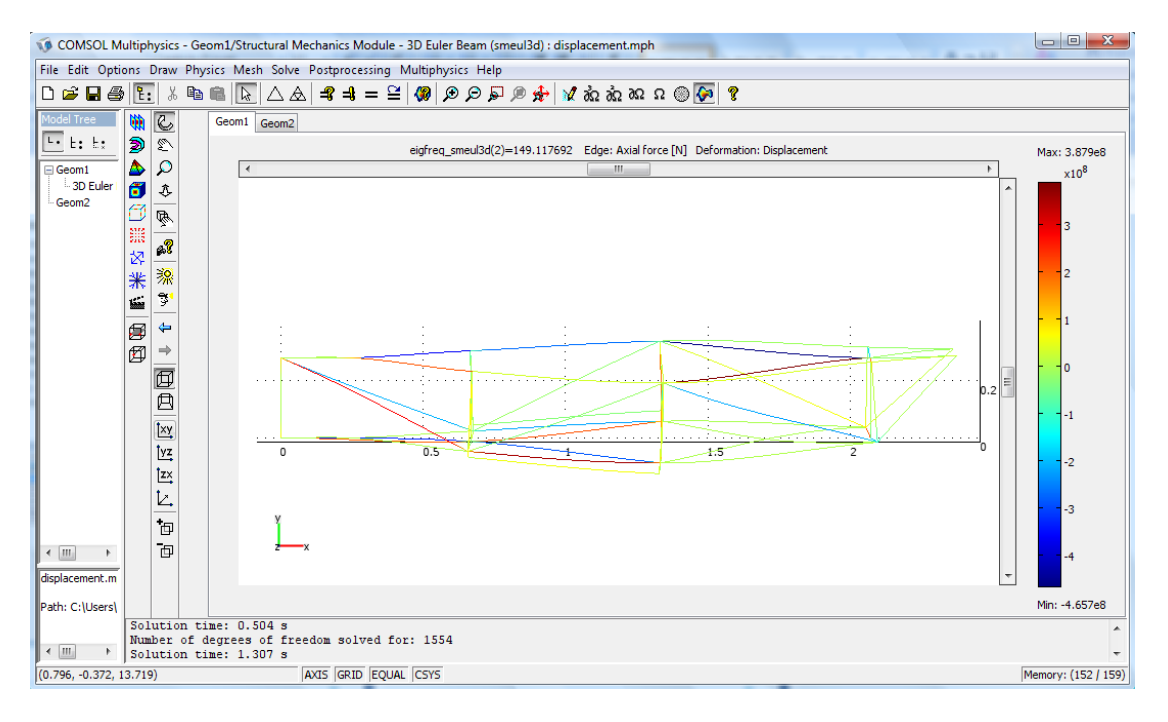

Elkóv $\alpha$  4.11: Eigenfrequency = 149.11Hz

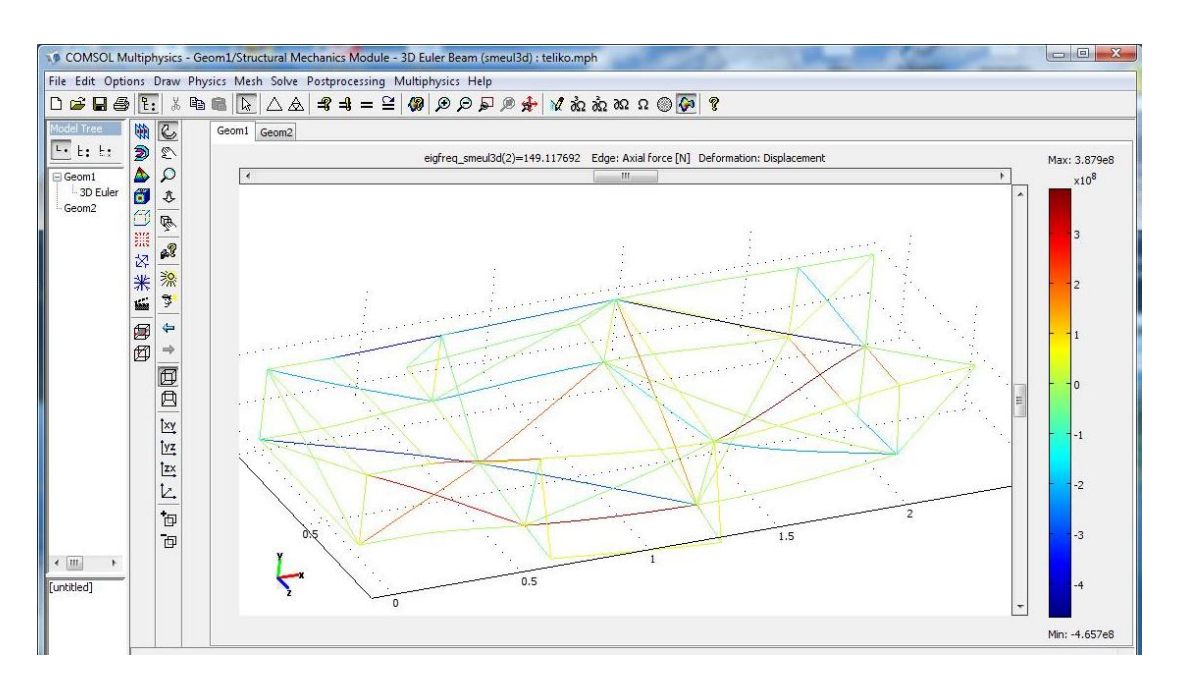

Εικόνα 4.123: Eigenfrequency = 149.11 Η Σ (Τρισδιάστατη απεικόνιση)

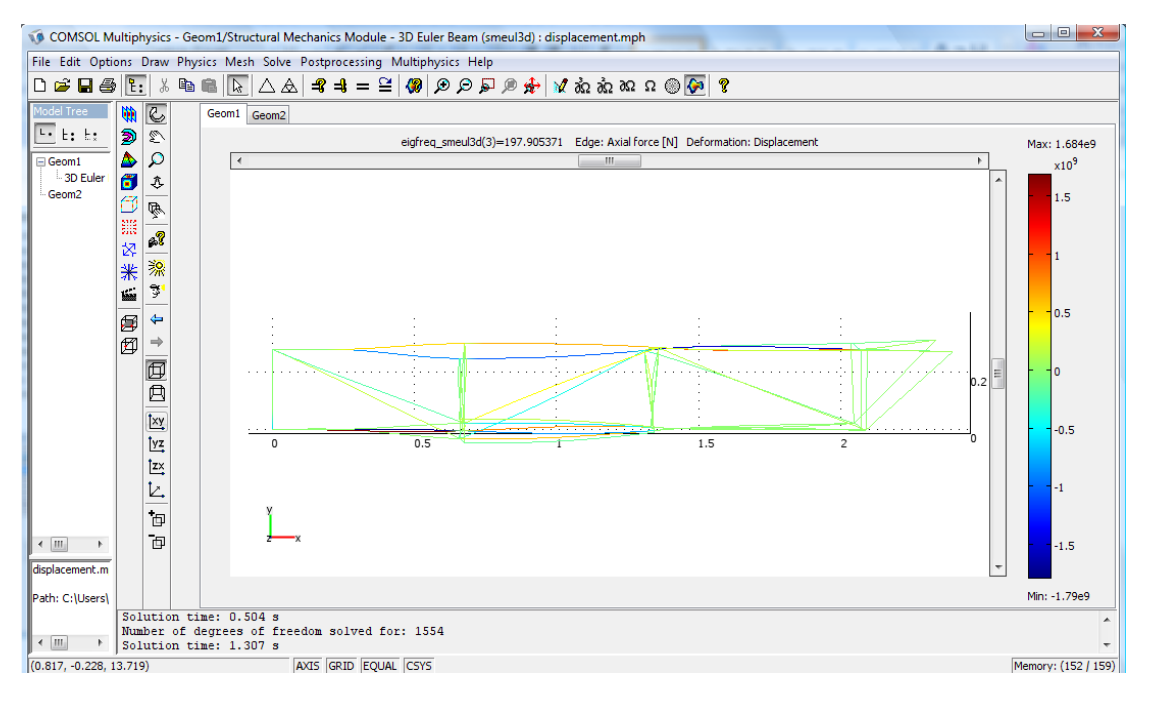

Eικόνα 4.13: Eigenfrequency = 197.905

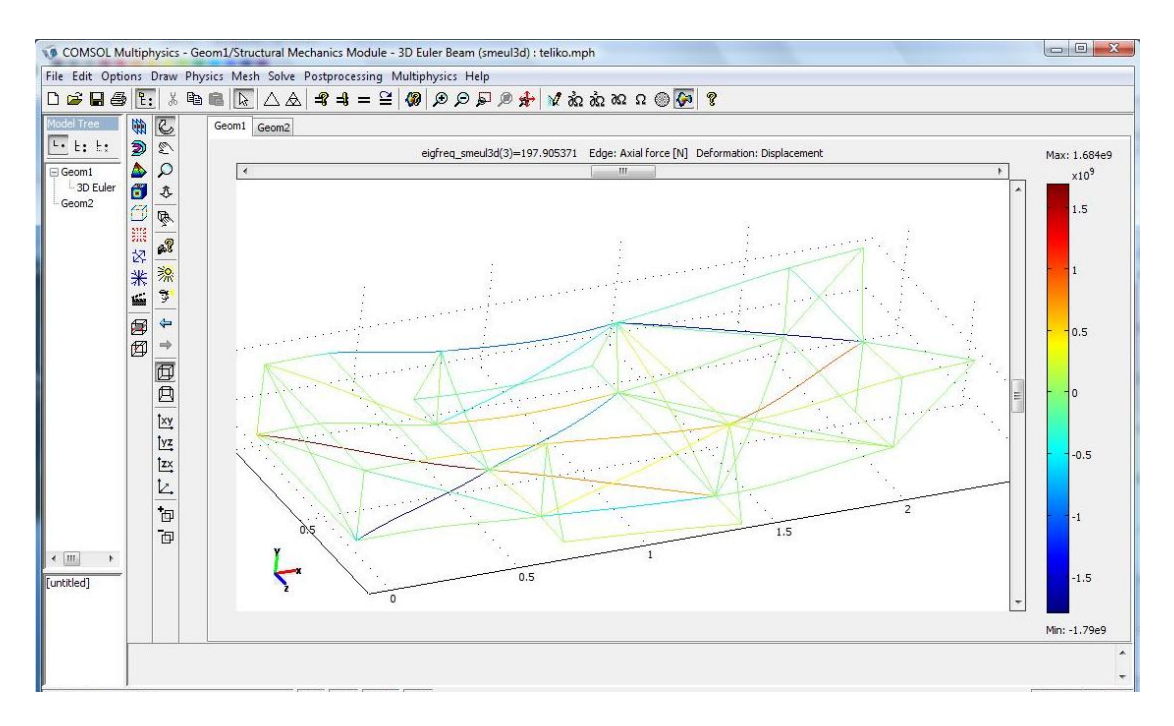

Εικόνα 4.14: Eigenfrequency = 197.905 (Τρισδιάστατη απεικόνιση)

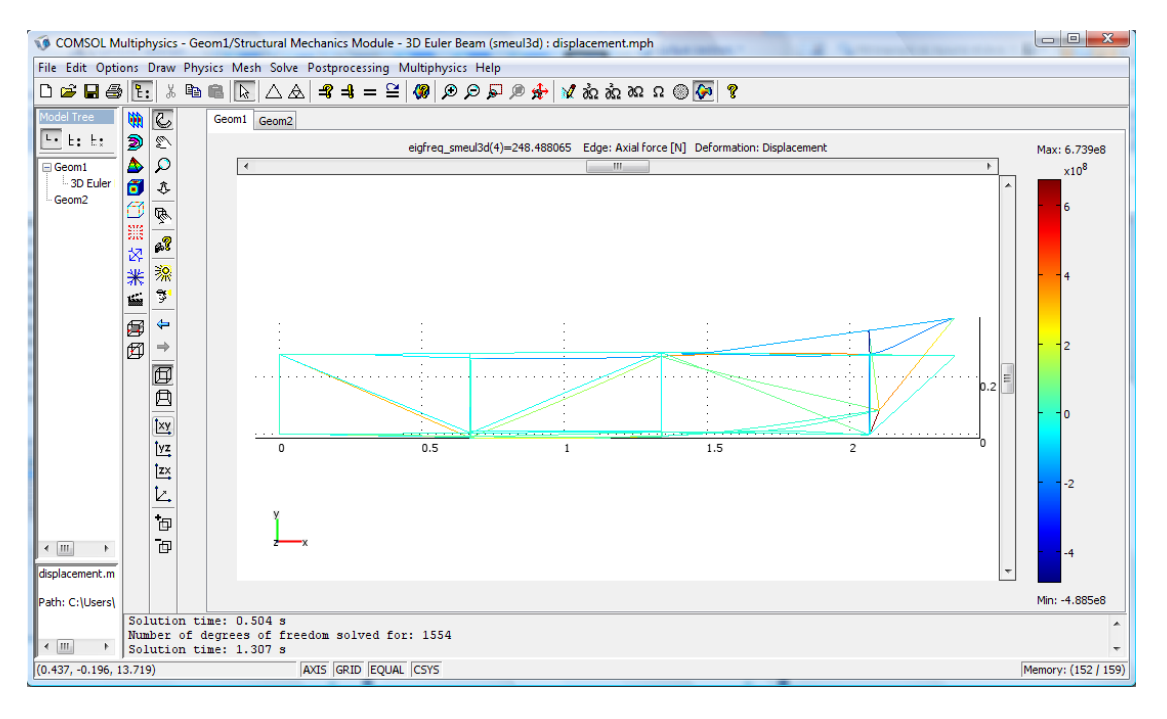

Elkóv $\alpha$  4.15: Eigenfrequency = 248.48Hz

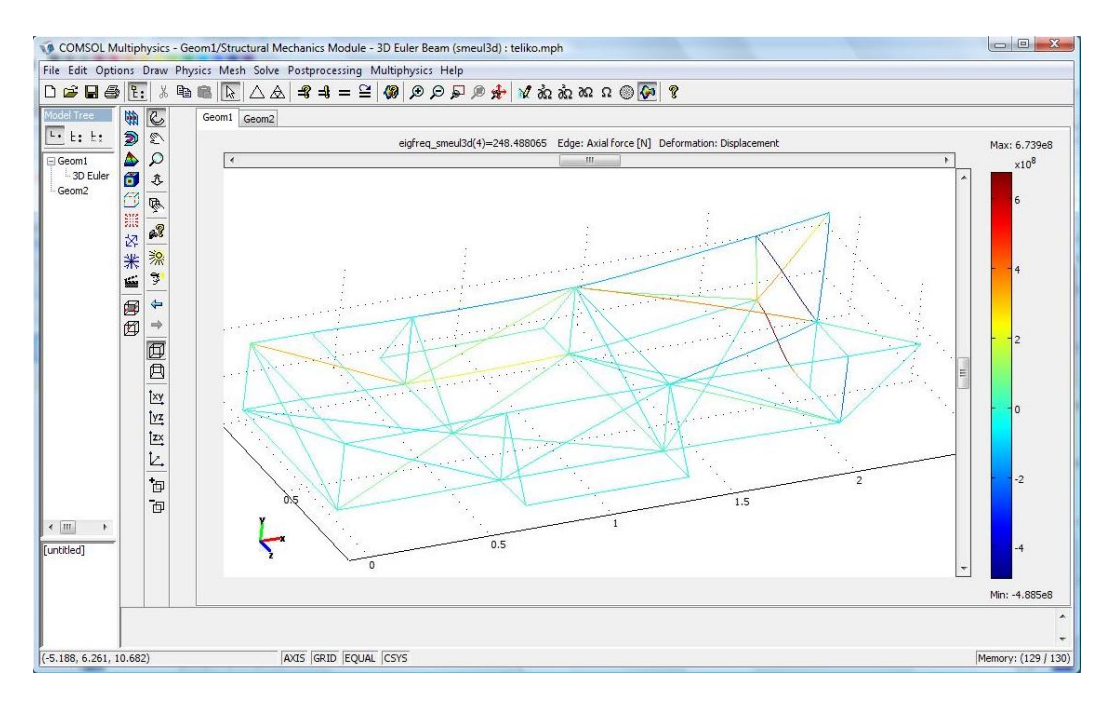

Εικόνα 4.16: Eigenfrequency = 248.48Hz (Τρισδιάστατη απεικόνιση)

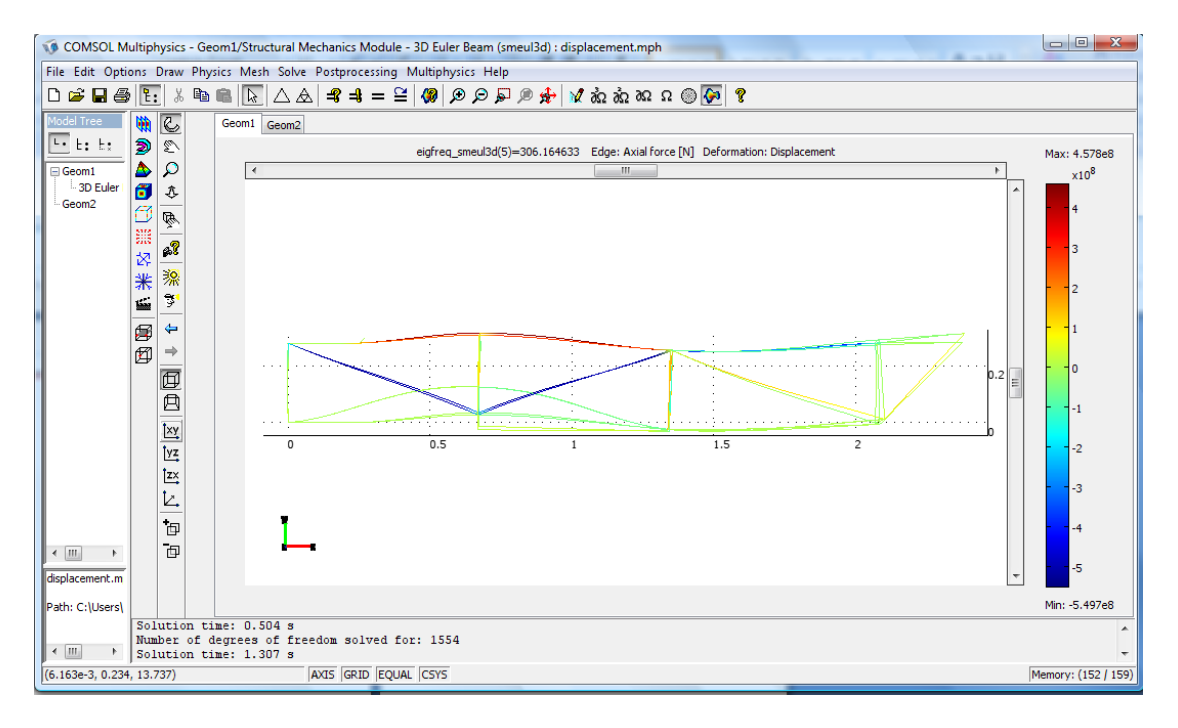

Elkóv $\alpha$  4.17: Eigenfrequency = 306.16

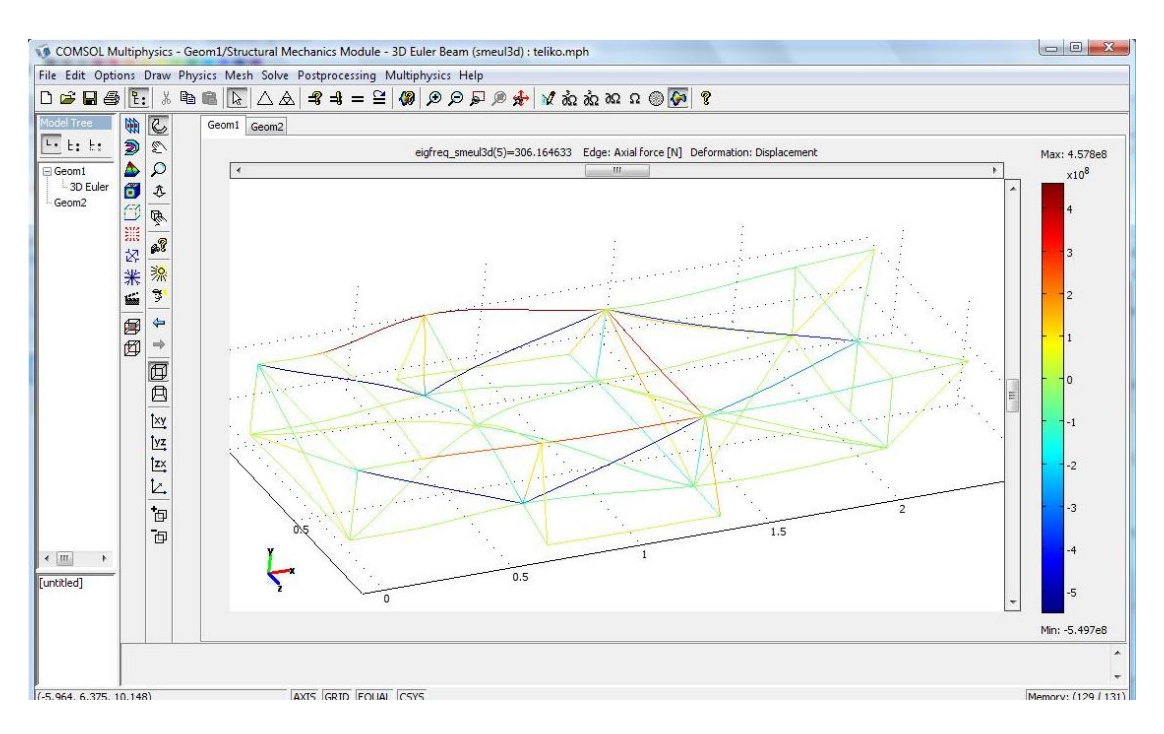

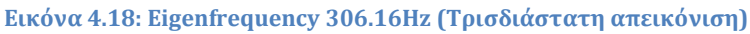

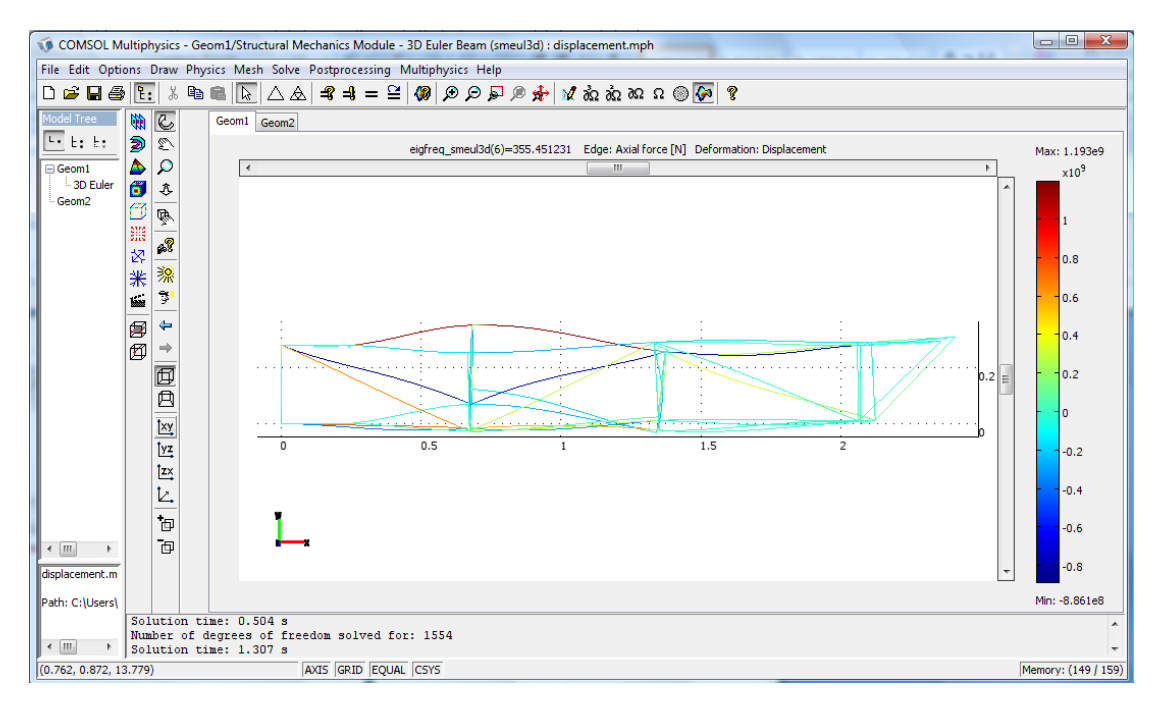

Eικόνα 4.19: Eigenfrequency =  $355.45$ Hz

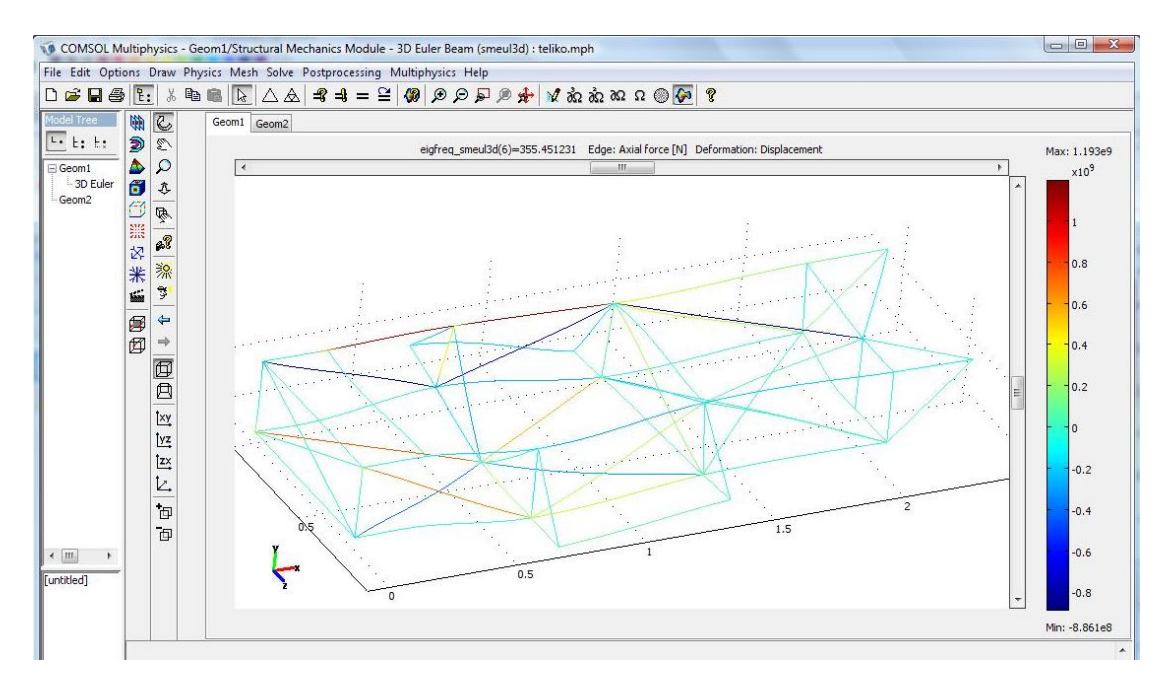

Εικόνα 4.204: Eigenfrequency = 355,45Hz (Τρισδιάστατη απεικόνιση)

#### <span id="page-42-0"></span>**ɇɉɀɅȵɆȰɇɀȰɈȰ :**

Τα αποτελέσματα ανέδειξαν ότι η συγκεκριμένη επιλογή υλικού και διατομής για το ήδη κατασκευασμένο όχημα είναι εντός προδιαγραφών. Αναλυτικά:

- Η στατική ανάλυση (τάσεων, παραμορφώσεων) επιβεβαίωσε θεωρητικά την αντοχή των επιλεχθέντων διατομών και υλικών.
- H ιδιομορφική ανάλυση που έγινε επέτρεψε την εκτίμηση των ταλαντώσεων του οχήματος και την επιρροή που έχουν πάνω στην μηχανική συμπεριφορά (κόπωση υλικών, διάρκεια ζωής) καθώς και στην οδική συμπεριφορά του οχήματος. Οι συχνότητες του κινητήρα δεν συμπίπτουν με τις ιδιοσυχνότητες του πλαισίου, με αποτέλεσμα να αποφεύγεται ο κίνδυνος συντονισμού και καταστροφής του πλαισίου.

Η χρήση τέλος ενός σύγχρονου προγράμματος πεπερασμένων στοιχείων μας επιτρέπει την παραμετρική διερεύνηση του μοντέλου και μελλοντικά τον βέλτιστο σχεδιασμό του φορέα.

## <span id="page-43-0"></span>**Βιβλιογραφία:**

- 1. Tirupathi R.Chandrupatla, Ashok D. Belegundu (2005). Εισαγωγή στα πεπερασμένα στοιχεία για μηχανικούς. Eκδόσεις Κλειδάριθμος.
- 2. Ευριπίδης Παπαμίχος, Νίκος Χαραλαμπάκης (2004). Αντοχή των υλικών. Εκδόσεις Τζιόλα
- 3. Εγχειρίδιο Comsol Multiphysics 3.5 (2009)
- 4. Ερευνητικό έργο για τη σχεδίαση και κατασκευή του ηλιακού οχήματος (2010) Ερευνητική ομάδα Hephaestus Solar Car του Πολυτεχνείου Κρήτης
- 5. Ιστότοπος της ομάδας Hephaestus Solar Car : solarcar.tuc.gr
- 6. Πρωτοποριακά, 'πρασινα' οχήματα : solarmarket.gr
- 7. Βράβευση ομάδας(2008). Εφημερίδα Υανιώτικα Νέα' 18/06/2008 ΑΡ.ΦΥΛΛΟΥ 12482